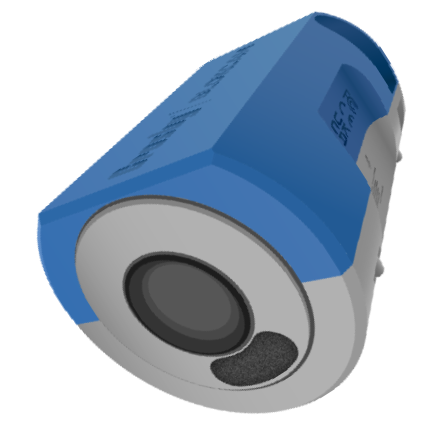

# **Crosby BLOKCAM**®

# **BlokCam camera systeem**

**Behandelde systemen:**

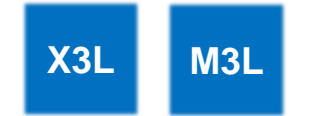

**Behandelde onderdelen:**

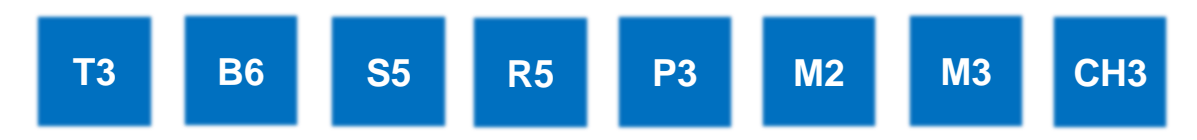

# **Inhoudsopgave**

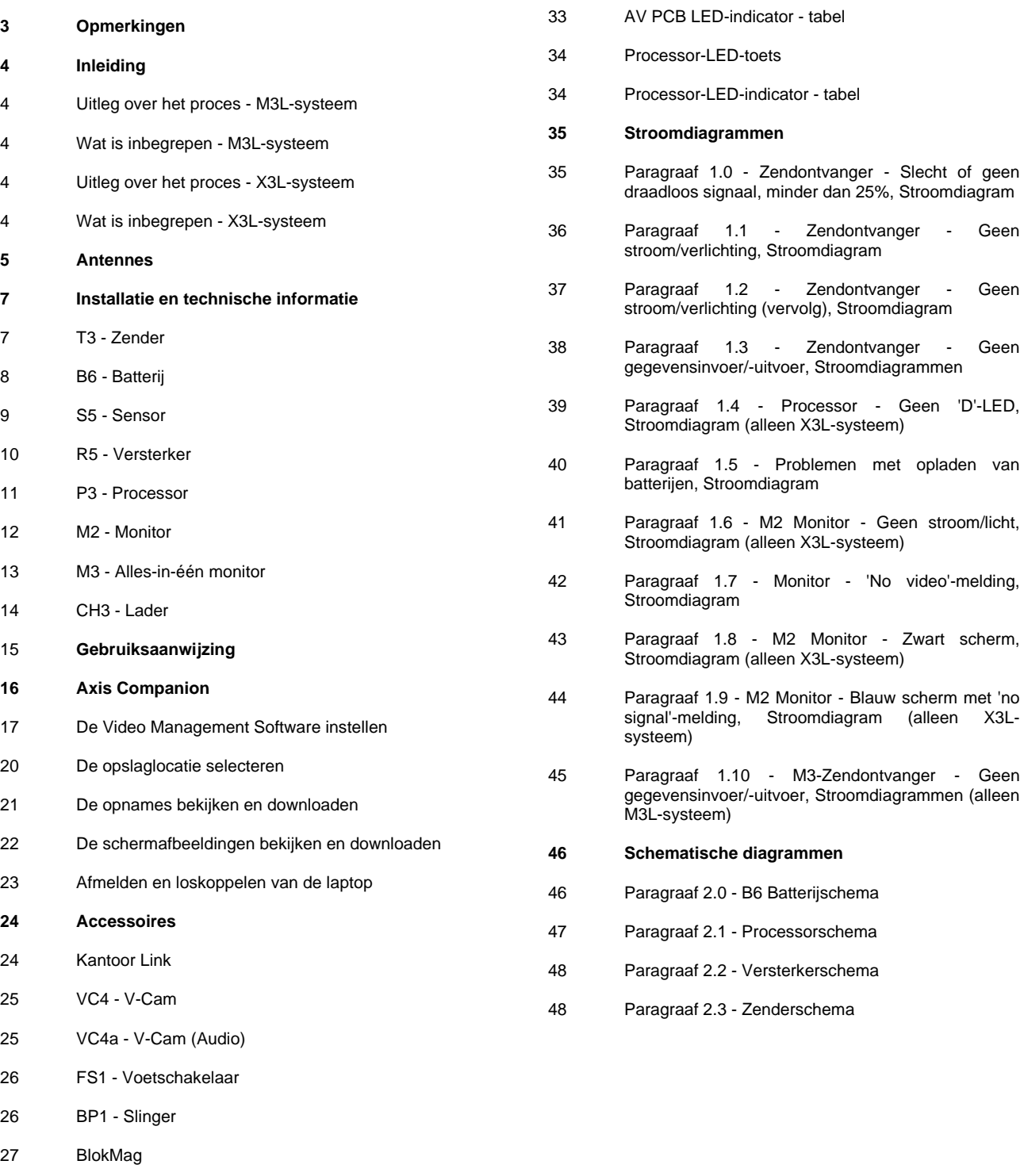

AV PCB LED-toets

## **Draadloze programmering**

- De instellingen voor draadloze configuratie openen
- Het kanaal wijzigen

## **Handleiding voor foutopsporing**

- Zender, versterker en M3 Display LED-toets
- Zender, bedrade versterker en M3 LED-indicator tabel
- LED-indicatoren draadloze versterker tabel

Geen

Geen

Geen

# **Opmerkingen**

- 1. Volg altijd de instructies van de machinefabrikant op.
- 2. Crosby BlokCam ® moet worden gebruikt om de zienswijze van de operator te ondersteunen, niet om het te vervangen.
- 3. Alle aspecten van installatie, demontage, opladen, gebruik en foutopsporing mogen alleen worden uitgevoerd door getrainde en competente personen
- 4. Zorg ervoor dat Crosby BlokCam ® onderdelen en componenten niet interfereren met al dan niet bewegende componenten, onderdelen en systemen van machinefabrikanten en/of derden.
- 5. Voorafgaand aan ongunstige weersomstandigheden of in elke situatie waarin Crosby BlokCam onderdelen of componenten los kunnen raken of in ongunstig contact kunnen komen met de machine en/of componenten van derden, al dan niet bewegend, moeten alle magnetisch gemonteerde Crosby BlokCam onderdelen en componenten worden verwijderd.
- 6. Zorg er altijd voor dat sleutelkoorden zijn aangesloten en dat Rapid Links zijn vastgemaakt. Houd er rekening mee dat de configuratie, vorm en grootte van de machine en/of het montagepunt kunnen veranderen.
- 7. Krachtige magneten in gebruik. De permanente Neodymium-magneten zijn krachtig, gebruik de juiste beschermingsmiddelen om beknellingsgevaar te voorkomen.
- 8. Indien mogelijk moet het installatiewerk op de grond gebeuren om werken op hoogte te vermijden. Raadpleeg voor het werken op hoogte de landelijke en locatie specifieke voorschriften en richtlijnen en zorg ervoor dat het installatieteam competent en voldoende getraind is.
- 9. In wifi-netwerken kunnen gebruikers met een draadloze punt-tot-punt brug twee of meer locaties draadloos met elkaar verbinden. Deze brug verbindt twee of meer locaties om gegevens over het netwerk te delen.
- 10. Crosby BlokCam ® zendontvangers werken binnen de 5GHz-band. Zorg voor een directe zichtlijn tussen de gekoppelde draadloze zendontvangers en antennes voor de beste resultaten.
- 11. De frequentieselectie en zendvermogen kunnen variëren. Raadpleeg de landelijke voorschriften, richtlijnen en autoriteiten voor een legale werking.
- 12. Een bevoegd persoon moet vóór aanvang van de werkzaamheden controles uitvoeren. Controlevellen vóór gebruik zijn online beschikbaar op [www.blokcam.com](http://www.blokcam.com/)
- 13. Onderdelen en componenten kunnen afwijken van de afgebeelde producten.
- 14. De handleiding kan zonder voorafgaande kennisgeving worden gewijzigd
- 15. Onderhevig aan auteursrecht

# **Inleiding**

Crosby BlokCam ® is een draadloos camerasysteem dat snel en eenvoudig kan worden ingezet op een ijzerhoudend oppervlak, zoals staal. Het geluid en beeld dat door de camera wordt vastgelegd, wordt vervolgens draadloos verzonden en ontvangen op een weergave-apparaat zoals een monitor, tablet, smartphone of laptop. Hierdoor kan de operator de lading en de omgeving zien en horen, wat een onbelemmerd, live audiovisueel beeld geeft van de voorheen ongeziene kritieke gebieden.

## **Uitleg over het proces - M3L-systeem**

- 1. Een batterij voorziet de zender en de sensoren van voeding.
- 2. De sensoren vangen de gegevens op, coderen ze en sturen ze via de zender naar de volgende draadloze zendontvanger.
- 3. Afhankelijk van de vereiste configuratie kunnen de gegevens worden verzonden via een of meer zendontvangers die op batterijen werken.
- 4. Uiteindelijk bereiken de gegevens de zendontvanger en decoder binnen het M3-display, dat het beeld en geluid via de monitor projecteert.

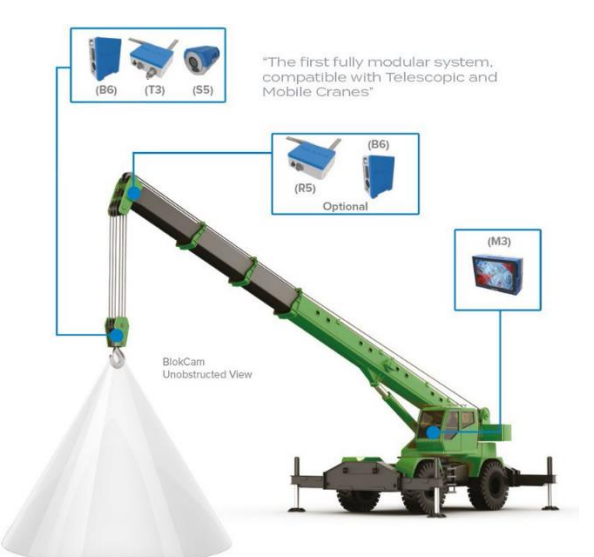

#### **Inbegrepen - M3L**

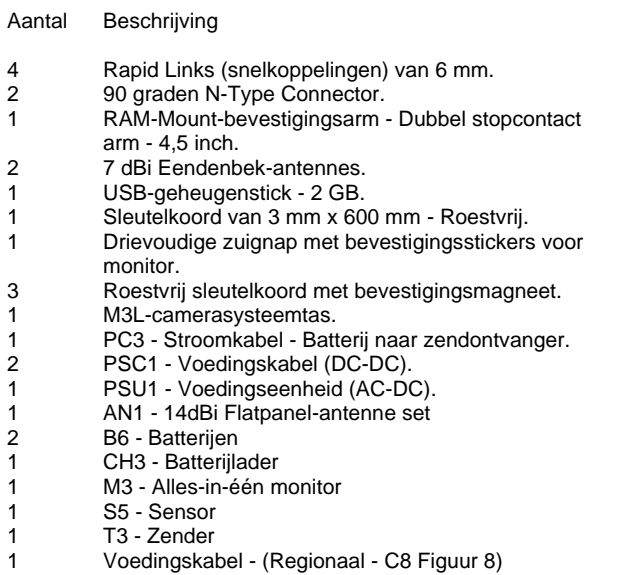

#### **Uitleg over het proces - X3L-systeem**

- 1. De batterij voorziet de zender en de sensor van voeding. De sensor registreert de audiovisuele beelden en stuurt ze naar de zender. Elk onderdeel wordt magnetisch bevestigd en vastgemaakt aan het gewenste oppervlak. Het signaal wordt door één of meer versterkers verzonden, afhankelijk van de vereiste configuratie.
- 2. De versterker (*repeater*) is een modulaire zendontvanger die kan worden gevoed via ethernet (POE), door de BlokCam ®-batterij of een alternatieve 12-24Vdc voeding. De repeater ontvangt het draadloze signaal van de zender en stuurt de gegevens terug naar een processor en monitor. Het aantal repeaters en hun positie kan variëren afhankelijk van de vereiste configuratie.
- 3. De definitieve repeater wordt aangesloten op en gevoed via ethernet door de processor. De processor kan worden gevoed via het lichtnet of 9-36vdc voeding. De processor decodeert de gegevens en stuurt het beeld en geluid naar de monitor. De processor voorziet ook de monitor van voeding.

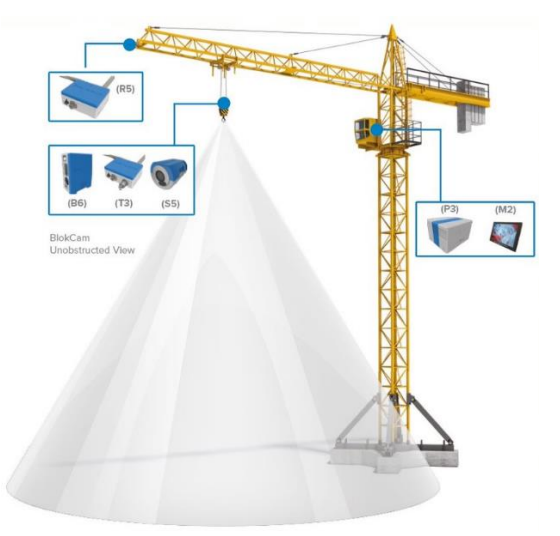

#### **Inbegrepen - X3L**

Aantal Beschrijving

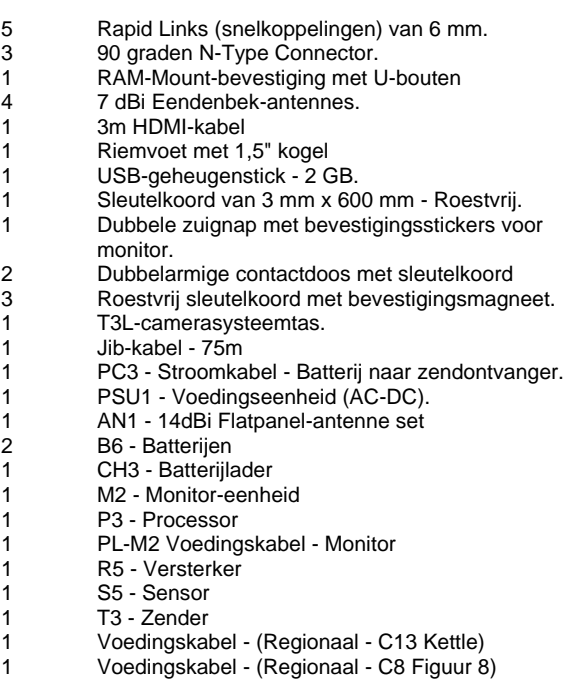

# **Antennes**

#### **Inleiding**

Een Flatpanel-antenne is een antenne die een groter vermogen in specifieke richtingen uitstraalt of ontvangt, waardoor de prestaties worden verbeterd en interferentie van ongewenste bronnen wordt verminderd.

Over het algemeen leveren Flatpanel-antennes betere prestaties dan omnidirectionele antennes wanneer een grotere concentratie van straling in een bepaalde richting gewenst is.

Eendenbek-antennes zijn omnidirectioneel. Omnidirectionele antennes zijn een antenneklasse die evenveel radiovermogen uitstralen in alle richtingen loodrecht op een as. Dit stralingspatroon wordt vaak beschreven als donutvormig. Omnidirectionele antennes zenden geen signaal uit vanuit het uiteinde van de antenne.

Voor de beste prestaties moet de oriëntatie tussen de zend- en ontvangstantennes parallel en in lijn (niet afwijkend) blijven, consistent en met een directe zichtlijn.

#### **Antenne combinaties**

#### **Flatpanel-antenne naar Flatpanel-antenne**

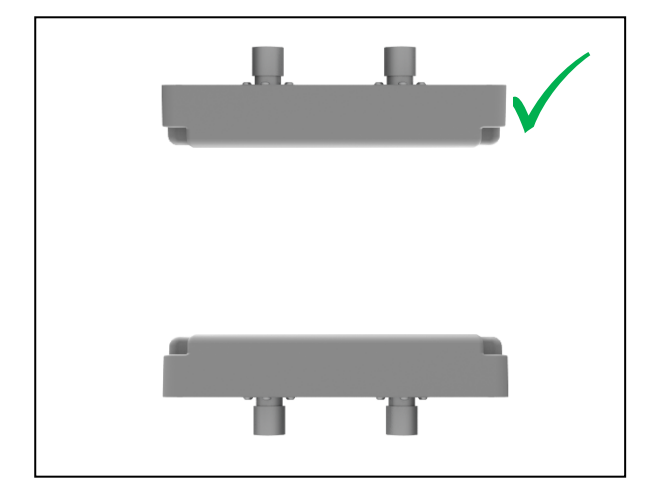

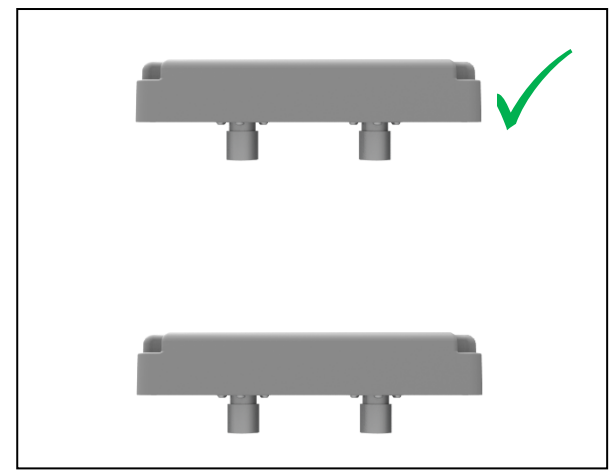

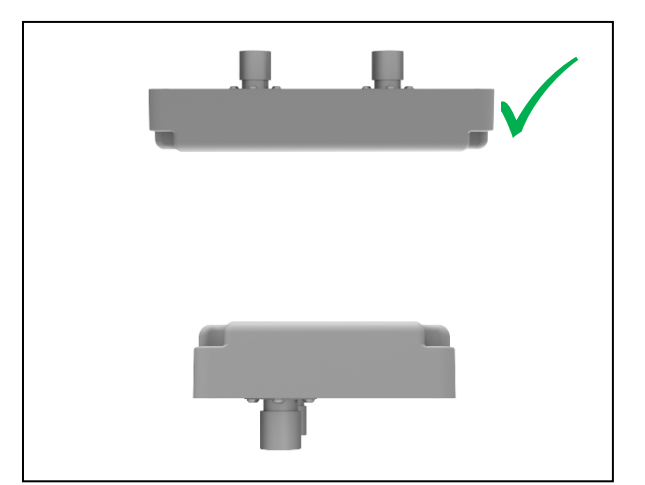

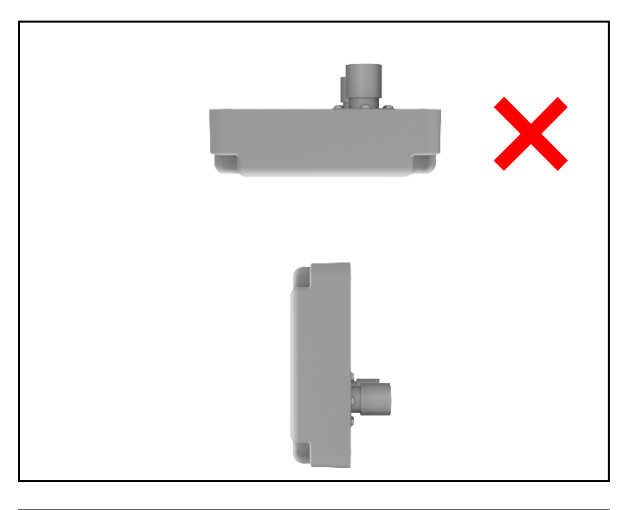

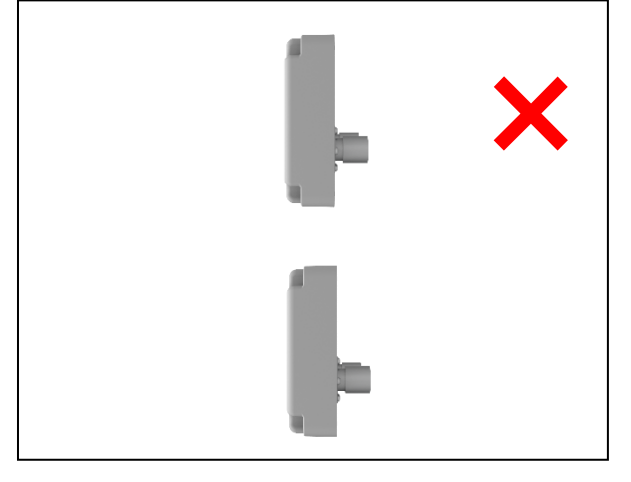

## **Eendenbek antenne naar Eendenbek-antenne**

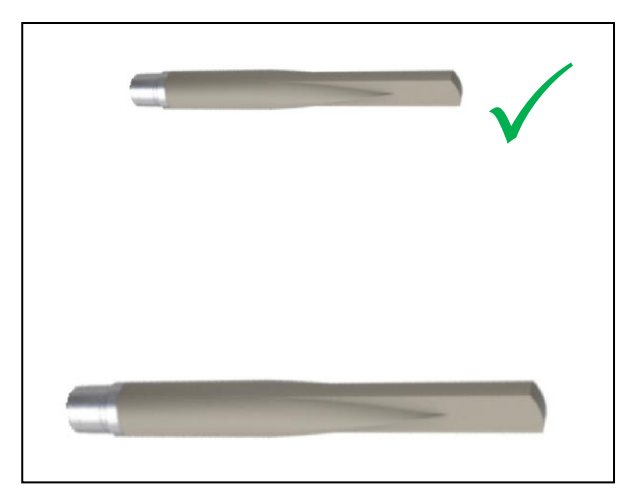

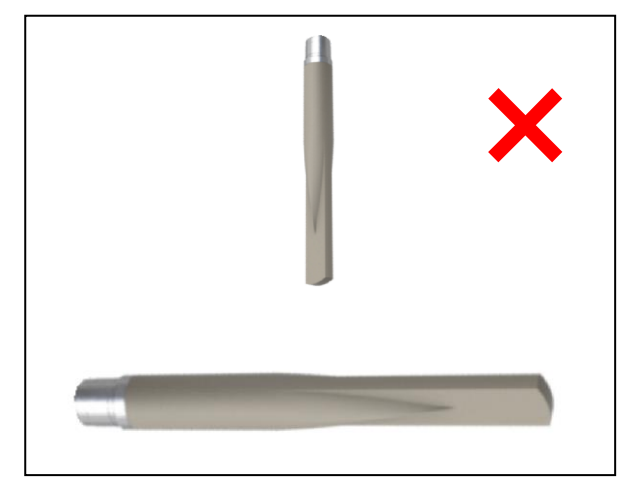

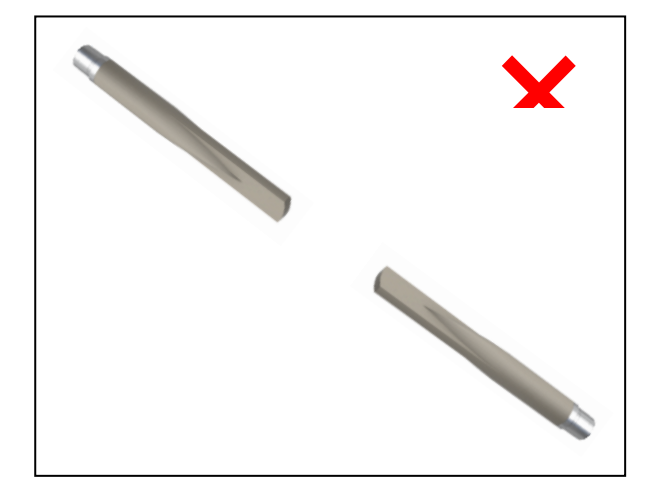

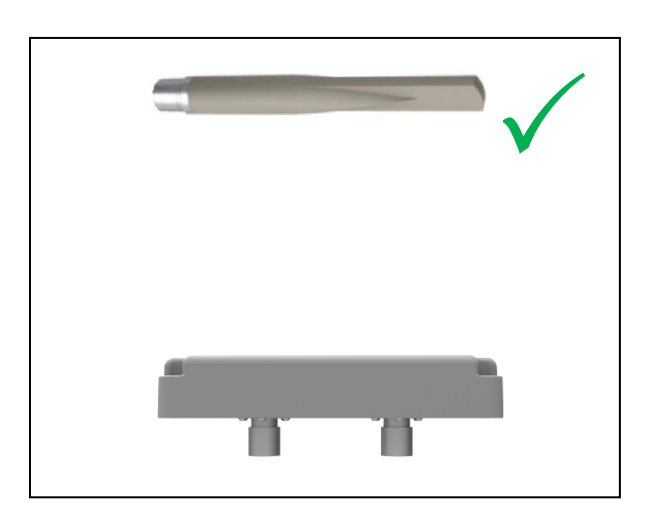

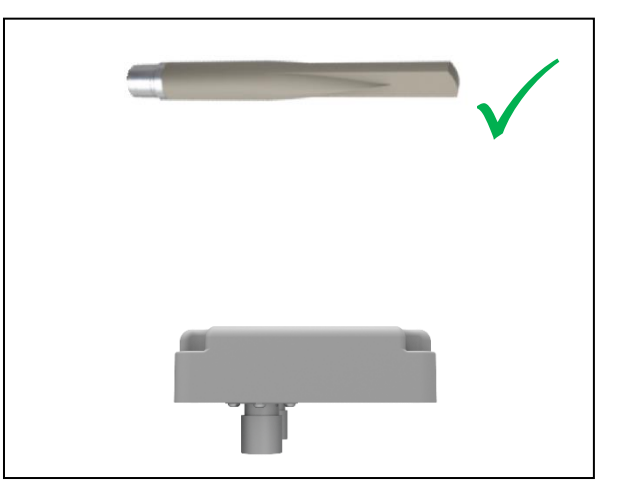

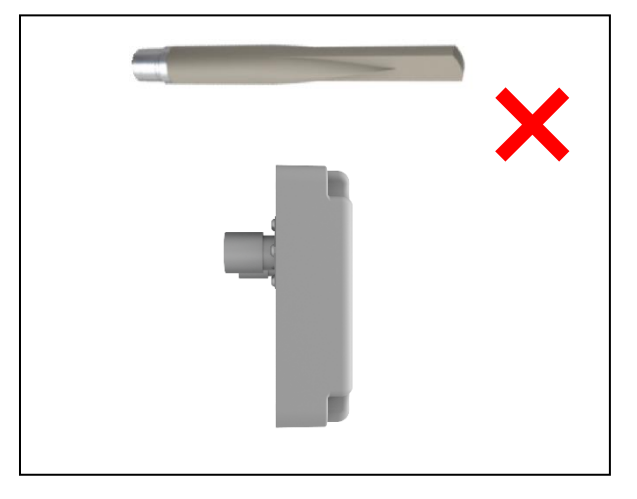

**Flatpanel-antenne naar Eendenbek-antenne**

# **Installatie en technische informatie**

#### **Inleiding**

De zender, sensor/en en batterij worden aangesloten met kabels. Plan vóór de installatie een compatibele lay-out en houd rekening met:

- a. de beoogde positie van de sensor
- b. het uitzicht vanaf de beoogde positie van de sensor;
- c. de lengte en route van de sensorkabel;<br>d. de lengte van het sleutelkoord en de af
- de lengte van het sleutelkoord en de afstand tot een veilig punt:
- e. de oriëntatie van de sensor;
- f. de afstand tot de zender;
- g. de beoogde positie van de zender;
- h. de lengte van het sleutelkoord en de afstand tot een veilig punt;
- i. de positie en/of beoogde positie van andere gekoppelde zendontvangers;
- j. de meest geschikte antenne voor de operatie;
- k. de beoogde positie van de batterij;
- l. de lengte en route van de voedingskabel;
- m. de afstand tussen de batterij en de zender;
- n. de de lengte van het sleutelkoord en de afstand tot een veilig punt;
- o. het regelmatig vervangen van de batterij.

#### **T3 - Zender**

*Afgebeeld met gemonteerde eendenbek antennes*

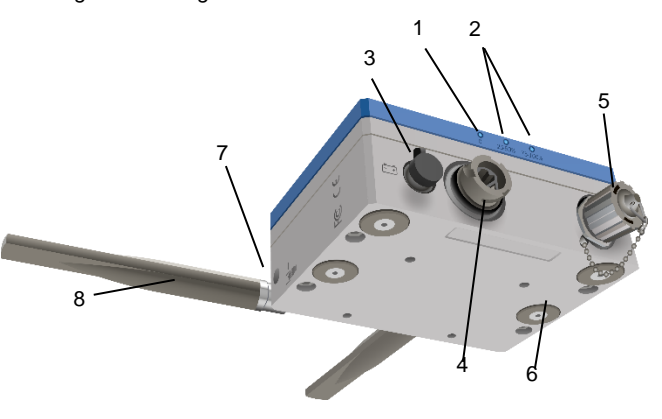

- 1. LED Gegevens
- 2. LED's Signaalsterkte 25% 100%
- 3. Ingangsaansluiting  $12-2\overline{10}$
- 4. Sensoraansluiting
- 5. Lan-poort/contactdoos en deksel
- 6. Bevestigingsmagneten (x4)
- 7. Rapid Link ankerpunten (x2)
- 8. 7dBi eendenbek-antenne (x2)
- 9. Antennepoorten (niet zichtbaar)

#### **Technische specificaties**

**Videocompressie:** H.264 (MPEG-4 deel 10/AVC) Basislijn, Main en High Profiles Motion JPEG **Resolutie:** 1920x1200/1080 **Beeldsnelheid:** 25/30 fps (50/60 Hz) **Video streamen:** Meerdere, afzonderlijk configureerbare streams in H.264 en Motion JPEG **Beeldinstellingen:** Compressie, kleur, helderheid, scherpte, contrast, witbalans, belichtingswaarde, belichtingsregeling, belichtingszones, lokaal contrast, rotatie, Corridorformaat, overlay van tekst en afbeeldingen, privacymask, spiegelen van afbeeldingen **Audio streamen:** Eenrichtingsverkeer **Audio-ingang:** Ingang externe microfoon **Zendfrequentie:** 5 GHz **Zendvermogen:** 19-25dBm **Afmetingen en gewicht:** Hoogte: 128 mm (5,04 inch) Breedte: 170mm (6,69 inch) Diepte: 71mm (2,8 inch) Gewicht: 2250g (4,96 pond) **Behuizing:** Aluminium. **Vermogen:** 12-24Vdc **Stroomverbruik:** Max 13,3 W **Antenneaansluiting:** N-type **Opslag:** Eén interne SD/SDHC/SDXC-sleuf die geheugenkaart ondersteunt, 64Gb kaart inbegrepen. **Bedrijfsomstandigheden:** -20° C tot 60° C (-4° F tot 140° F) Vochtigheid 10-85% RH (niet-condenserend) **Opslagcondities:** -40° C tot 65° C (-40° F tot 149° F) **IP-classificatie:** IP 67 (met externe poorten aangesloten)

#### **Monteren en bevestigen van zender(s)**

- Monteer de zender magnetisch op een schoon en vlak oppervlak.
- 2. Kies de meest geschikte antenne(s) op basis van de locatie van andere zendontvangers.
- 3. Sluit de antenne(s) aan op de antennepoorten. Op de bovenkant van de zender
- 4. Gebruik indien nodig de N-type haakse connectoren (elleboog verbindingen) om de gewenste positie te bereiken.
- 5. Zodra de optimale positie is bereikt, draait u de fittingen stevig vast.
- 6. Bevestig de Rapid Link aan het ankerpunt van de zender.
- 7. Maak een sleutelkoord vast aan een vast en veilig punt.
- 8. Bevestig het losse uiteinde van het sleutelkoord aan de Rapid Link.
- 9. Draai de Rapid Link stevig vast.

#### **B6 - Batterij**

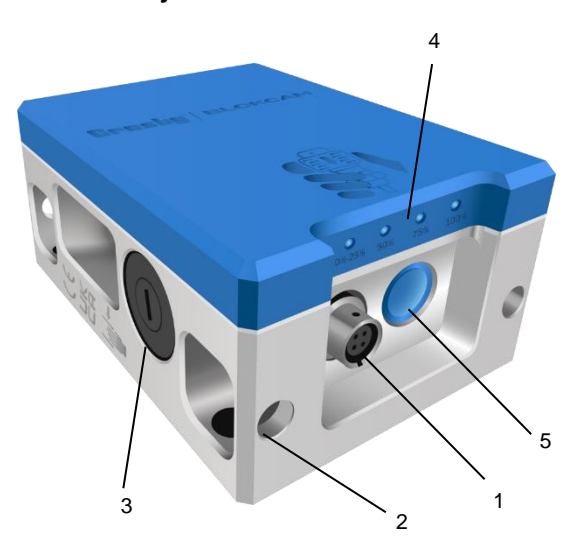

- 1. Stopcontact
	- a. Pin 1 Negatieve uitgang
	- b. Pin 2 Positieve uitgang
	- c. Pin 3 Ingang negatieve lading<br>d. Pin 4 Ingang positieve lading
	- Pin 4 Ingang positieve lading
- 2. Rapid Link ankerpunten x 4
- 3. Externe zekeringhouder
- 4. LED's laadstatus
- 5. Drukknop laadstatus
- 6. Bevestigingsmagneten x3 (op achterkant, niet afgebeeld)

#### **Technische specificaties**

**Capaciteit:** 14.54V 7Ah **Cel Fabrikant:** LG Chemical Ltd **Celtype:** Lithium-ion **Gemakkelijk toegankelijke zekering:** 500 mA **Afmetingen en gewicht:** Hoogte: 140mm (5,51 inch) Breedte: 105mm (4,1 inch) Diepte: 65mm (2,56 inch) Gewicht: 1600g (3,53 pond) **Veiligheidsinformatiebladen (MSDS):** beschikbaar op [www.blokcam.com](http://www.blokcam.com/) **IP-classificatie:** IP 67 (met externe poorten aangesloten)

#### **Bevestigen, aansluiten en vastzetten van de batterij**

- 1. Controleer voorafgaand of het laadniveau voldoende is: Druk op de laadstatusknop en controleer de laadstatus-LED's
- 2. Bevestig de batterij magnetisch op een schoon en vlak oppervlak.
- 3. Sluit de voedingskabel aan tussen de voedingsaansluiting op de batterij en de **ingangsaansluiting** op de zendontvanger.
- 4. Maak de kabel vast aan een schoon en vlak oppervlak met behulp van de vooraf geïnstalleerde kabelmagneten.
- 5. Plaats de Rapid Link op de batterij.
- 6. Maak een sleutelkoord vast aan een vast en veilig punt.
- 7. Bevestig het losse uiteinde van het sleutelkoord aan de Rapid Link.

8. Draai de Rapid Link stevig vast.

**S5 - Sensor**

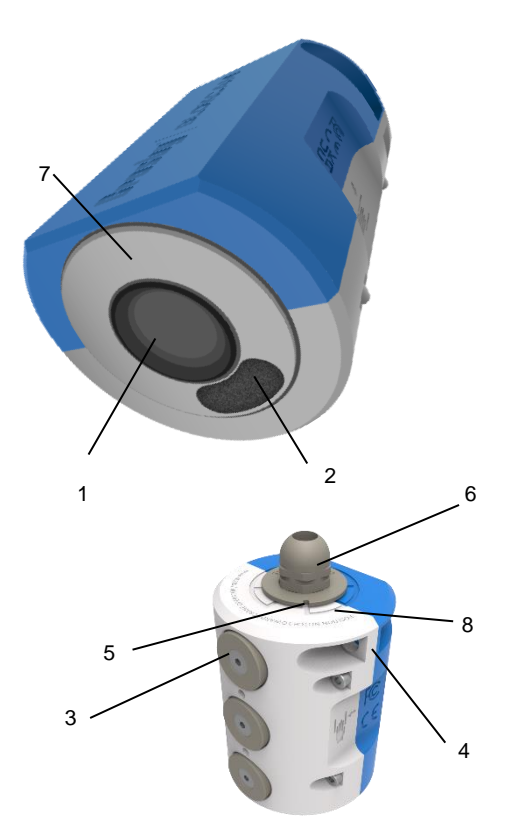

- 1. Videosensor
- 2. Audiosensor
- 3. Bevestigingsmagneten
- 4. Rapid Link ankerpunten (x2)
- 5. Inkeping Oriëntatie-indicatieplaat
- **Kabelwartel**
- 7. Roterende naaf met veerbelasting
- 8. Kaart Oriëntatiegids
- 9. Sensorkabel en -stekker (niet afgebeeld)

#### **Technische specificaties**

**Videosensor:** Vaste iris, 1080p Resoluties: Max1920x1200/1080 **Minimale verlichting:** Kleur: 0.3 lux **Beeldsnelheid:** Max 50/60 fps (50/60 Hz) **Audio streamen:** Eenrichtingsverkeer **Audio-ingang:** Ingang externe microfoon **Zendfrequentie:** 5 GHz **Zendvermogen:** 19-25dBm **Afmetingen en gewicht:** Hoogte: 100mm (3,94 inch) Breedte: 75mm (2,95 inch) Diepte: 69mm (2,72 inch) Gewicht: 1250g (2,76 pond) **Behuizing:** Aluminium. **Vermogen:** Geleverd door zender **Bedrijfsomstandigheden:** -20 ° C tot 55 ° C (-4 ° F tot 131 ° F) Vochtigheid tot 75% RH (niet-condenserend) **Opslagcondities:** -20 ° C tot 60 ° C (-4 ° F tot 140 ° F) **IP-classificatie:** IP 67 (met externe poorten aangesloten, exclusief IP65 audiosensor)

#### **Monteren, aansluiten en vastzetten van de sensor(s)**

### **Inleiding**

De installatie en oriëntatie van de sensor moeten correct correleren met de monitor en machinebewegingen. Test na de installatie of de relatie tussen de sensor, monitor en machines vast, permanent en nauwkeurig is, d.w.z. of het beeld altijd de juiste oriëntatie heeft

**Opmerking:** Wanneer een sensor op een roterend oppervlak wordt bevestigd, kan de toegevoegde variabele een gebrek aan synchroniciteit tussen de sensor, monitor en machine veroorzaken.

1. De oriëntatie van de camera kan zonder gereedschap worden gewijzigd. De camera en roterende naaf worden met een veer in de opspansleuven geplaatst. Om de camera te draaien, tilt u de roterende naaf met veerbelasting omhoog, draai hem en laat hem zakken. Gebruik de gegraveerde tekst, kaart en inkeping als leidraad om de juiste locatie te bepalen. Zoals aangegeven draait de roterende naaf niet verder dan 315 graden door de rotatiestop.

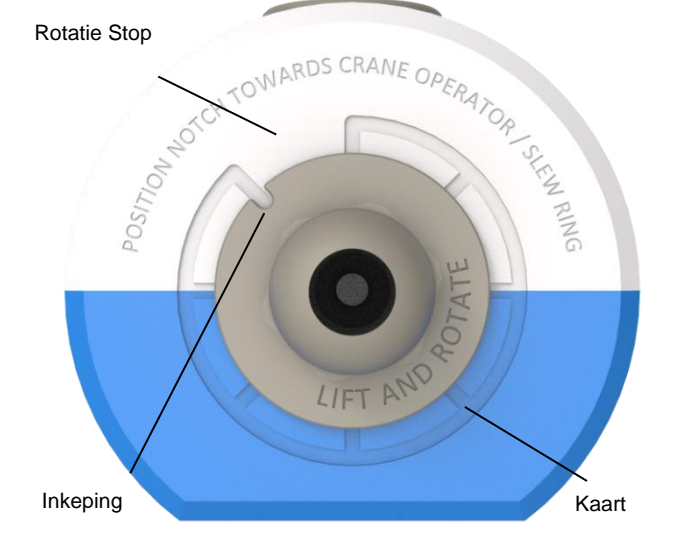

- 2. Bevestig de sensor magnetisch op een schoon en vlak oppervlak.
- 3. Sluit de sensorstekker aan op de sensoraansluiting 1 aan de onderkant van de zender.
- 4. Maak de kabel vast aan een schoon en vlak oppervlak met behulp van de vooraf geïnstalleerde kabelmagneten.
- 5. Plaats de Rapid Link op het ankerpunt van de sensor.
- 6. Maak een sleutelkoord vast aan een vast en veilig punt.
- 7. Bevestig het losse uiteinde van het sleutelkoord aan de Rapid Link.
- 8. Draai de Rapid Link stevig vast.
- 9. Voor systemen met twee camera's herhaalt u stap 1-8 en sluit u de tweede sensorstekker aan op sensoraansluiting 2.

## **R5 – Versterker** (*repeater)*

*Afgebeeld met gemonteerde eendenbek antennes*

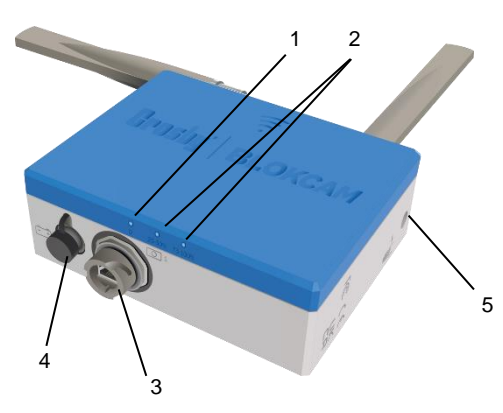

- 1. LED Gegevens
- 2. LED's Signaalsterkte 25% 100%
- 3. Aansluiting PoE LAN-poort
- 4. Ingangscontactdoos 12-1<sup>-1</sup>dc
- 5. Rapid Link ankerpunten (x2)
- 6. Antennepoorten x2 (op bovenkant, niet afgebeeld)
- 7. Bevestigingsmagneten x 4 (op achterkant, niet afgebeeld)

# **Technische specificaties**

**Zendfrequentie:** 5 GHz **Zendvermogen:** 19 tot 25dBm Gevoeligheid ontvanger: -90 tot -75 dBm **Afmetingen en gewicht:** Hoogte: 128 mm (5,04 inch) Breedte: 170mm (6,69 inch) Diepte: 58mm (2,28 inch) Gewicht: 1930g (4,25 pond) **Behuizing:** Aluminium. **Vermogen:** 12-24Vdc, passieve PoE 24V **Stroomverbruik:** Max 5,5 W **Antenneaansluiting:** N-type **Bedrijfsomstandigheden:** -20 ° C tot 70 ° C (-4 ° F tot 158 ° F) Vochtigheid tot 5 tot 95% (niet-condenserend) **Opslagcondities:** -40° C tot 90° C (-40° F tot 194° F) Vochtigheid Max 90% (niet-condenserend) **IP-classificatie:** IP 67 (met externe poorten aangesloten)

## **Monteren en bevestigen van de versterker(s)**

## **Inleiding**

De repeater (versterker) is een modulaire zendontvanger die het draadloze signaal doorgeeft. De repeater kan worden gevoed via ethernet (POE), door de Crosby BlokCam ®-batterij of een alternatieve 12-24Vdc voeding.

Ter bescherming tegen binnendringen moeten alle ongebruikte poorten worden afgesloten met de meegeleverde afsluitdop(pen).

De installatie, hoeveelheid, montagepositie, locatie en oriëntatie zijn afhankelijk van de vereiste configuratie. Systemen met meerdere repeaters moeten in de juiste serievolgorde worden aangesloten.

*Alleen T3L-systeem: De laatste repeater in de serie moet worden aangesloten op, en gevoed via ethernet door de POEpoorten van de processor (poort 1 - 4).*

Plan vóór de installatie de omvang van de werkzaamheden en houd rekening met:

- a. de methode voor gegevensuitvoer, bedraad of draadloos;
- b. de meest geschikte voedingsoptie;
- c. de beoogde positie van de repeater;
- d. de lengte van het sleutelkoord en de afstand tot een veilig punt:
- e. de positie en/of beoogde positie van andere gekoppelde zendontvangers;
- f. de meest geschikte antenne(s) voor de operatie;
- g. de dynamiek van de machine.
- 1. Bevestig de meest geschikte RAM-Mount-bevestiging, kogelscharnierbeugel aan een vast en veilig punt. Als de meegeleverde beugels niet geschikt zijn, vraag dan advies aan een erkende BlokCam® dealer.
- 2. Verbind de RAM-Mount-bevestingsarm met het dubbel<br>stopcontact. compleet met sleutelkoord. met de stopcontact, compleet met sleutelkoord, met de kogelscharnierbeugel van de rambevestiging.
- 3. Verbind de kogelscharnier die aan de achterkant van de repeater is bevestigd met de RAM-Mount-bevestigingsarm op het dubbel stopcontact.
- 4. Bevestig de Rapid Link aan de repeater.
- 5. Sluit het sleutelkoord met de dubbele contactdoosarm aan op de Rapid Link.
- 6. Maak een tweede sleutelkoord vast aan een vast en veilig punt.
- 7. Bevestig het losse uiteinde van het sleutelkoord aan de Rapid Link.
- 8. Draai de Rapid Link stevig vast.
- 9. Kies de meest geschikte antenne(s) op basis van de locatie van andere zendontvangers.
- 10. Sluit de antenne(s) aan op de antennepoorten. Op de bovenkant van de zender
- 11. Gebruik indien nodig de N-type haakse connectoren (elleboog verbindingen) voor de gewenste positie.
- 12. Zodra de optimale positie is bereikt, draait u de RAM-Mountbevestigingsbeugels, de antennes en de N-type connector stevig vast.

# **De repeater(s) aansluiten en van stroom voorzien**

# **Bedraad (specifiek voor T3L-systeem, POE)**

- 1. Plaats 1 x afdekplaatje voor de ingangscontactdoos op de 12-24v ingangscontactdoos. [---]
- 2. Sluit de bajonetfitting van de '75m Jib-kabel' aan op de LANpoortaansluiting op de repeater.
- 3. Installeer en bevestig de kabel van de repeater naar de beoogde locatie van de processor met behulp van kabelbinders.

## **Draadloos (specifiek voor M3L-systeem, werkt op batterijen)**

- 1. Plaats 1 x LAN-poort afdekplaatje voor stopcontacten op de LAN-poort.
- 2. De Crosby BlokCam ®-batterij plaatsen, aansluiten en bevestigen volgens de instructies op pagina 8.

## **Draadloos (alternatieve 12-24Vdc voeding)**

- 1. Plaats 1 x LAN-poort afdekplaatje voor stopcontacten op de LAN-poort.
- 2. Zorg voor de benodigde toestemming om een geschikte toevoer aan te boren.

Sluit de voeding aan op de 12-24Vdc ingangsaansluiting. Voer indien nodig de bovenstaande stappen voor het afnemen in omgekeerde volgorde uit.

**P3 - Processor**

*Alleen T3L-systeem*

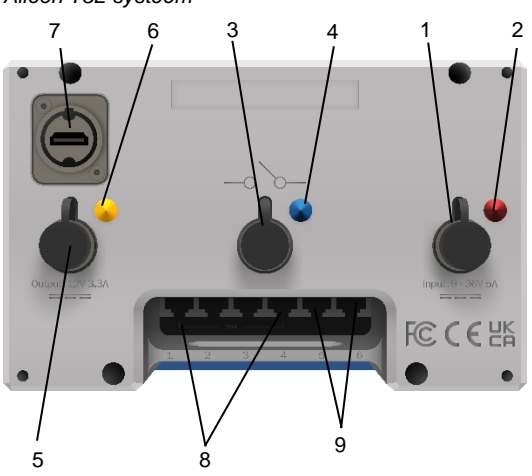

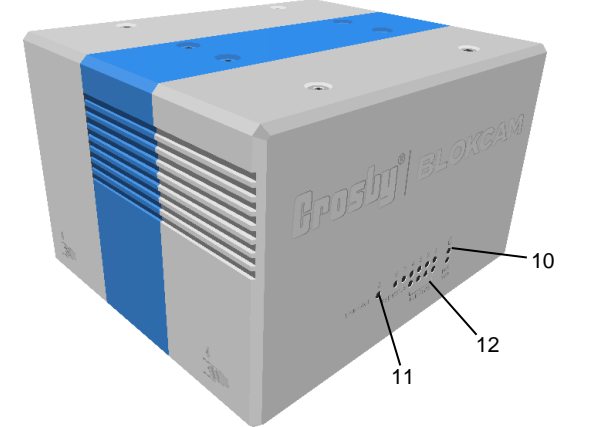

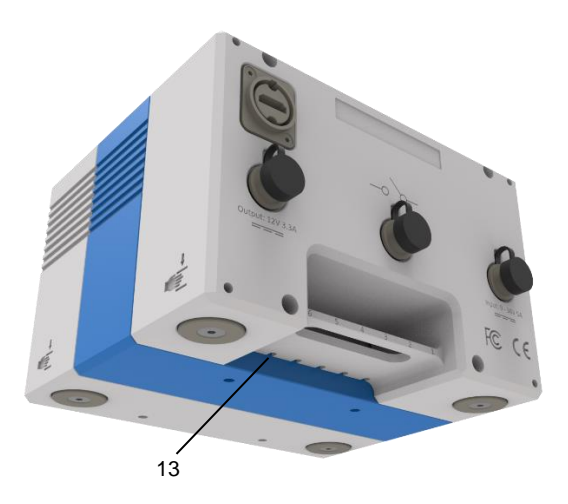

- 1. Ingangscontactdoos 9-36Vdc 5A
- 2. Ingangscontactdoos Kleurcode Rood
- 3. Stroomschakelaar Multi Camera
- 4. Stroomschakelaar Kleurcode Blauw
- 5. Uitgangscontactdoos Monitor 12Vdc 3,3A
- 6. Uitgangscontactdoos Kleurcode Geel
- 7. Uitgangscontactdoos HDMI
- 8. POE-poorten (Poort 1 4)
- 9. LAN-poort (Poorten 5 & 6)
- 10. LED Voeding
- 11. LED Gegevens
- 12. LED 1 6 Poort gelieerd 13. Kabelontgrendelingspoort

**Technische specificaties**

**Videocompressie:** H.264 **Vertraging:** >150mS **Beeldsnelheid: Max** 60 fps **Resolutie:** 1920 x 1080 **Video- en audio-uitgang:** HDMI **Monitor-uitgang:** 12Vdc 3,3A **Afmetingen en gewicht:** Hoogte: 121mm (4,76 inch) Breedte: 190mm (7,48 inch) Diepte: 161mm (6,34 inch) Gewicht: 3800g (8,38 pond) **Behuizing:** Aluminium. **Vermogen:** 9-36Vdc 5A **Bedrijfsomstandigheden:** 0 ° C tot 40 ° C (32 ° F tot 104 ° F) Vochtigheid tot 10% tot 90% (niet-condenserend) **Opslagcondities:** -40° C tot 70° C (-40° F tot 158° F) Vochtigheid 5% tot 90% (niet-condenserend)

#### **De processor plaatsen en aansluiten**

Houd rekening met de positie van de processor en het volgende:

- a. de IP-classificatie van de processor moet aan de binnenkant zitten;
- b. het type voeding, wisselstroom (AC) of gelijkstroom (DC);
- c. de PSU/voedingskabel, lengte en route;
- d. de lengte en route van de 75 m lange jib-kabel;
- e. de positie van de monitor;
- f. de afstand tot de monitor.

Bij systemen met extra accessoires moet mogelijk rekening worden gehouden met:

- a. extra camera's aansluiten en positioneren;
- b. een voetschakelaar aansluiten en positioneren;
- c. een joystick aansluiten en positioneren;
- d. extra repeaters aansluiten en positioneren;
- e. een laptop aansluiten.
- 1. Sluit de 75 m lange jib-kabel van de repeater aan op een van de POE-poorten van de processor (poort 1 - 4).
- 2. Sluit de 3m HDMI-kabel aan op de HDMI-aansluiting
- 3. Sluit de voedingskabel van de monitor aan op de gele uitgangsaansluiting (12Vdc 3,3A).

4.

a. Sluit de AC-DC voedingseenheid en bijbehorende PSU-netsnoer aan tussen de rode ingangsaansluiting en een wandcontactdoos.

of

- b. Sluit de DC-DC-voedingskabel aan tussen de rode ingangsaansluiting en een geschikt DCvoedingsstopcontact.
- 6. Leid de HDMI- en voedingskabel van de monitor van de processor naar de beoogde monitorlocatie en zet deze vast met kabelbinders.

**M2 - Monitor**

*Alleen X3L-systeem*

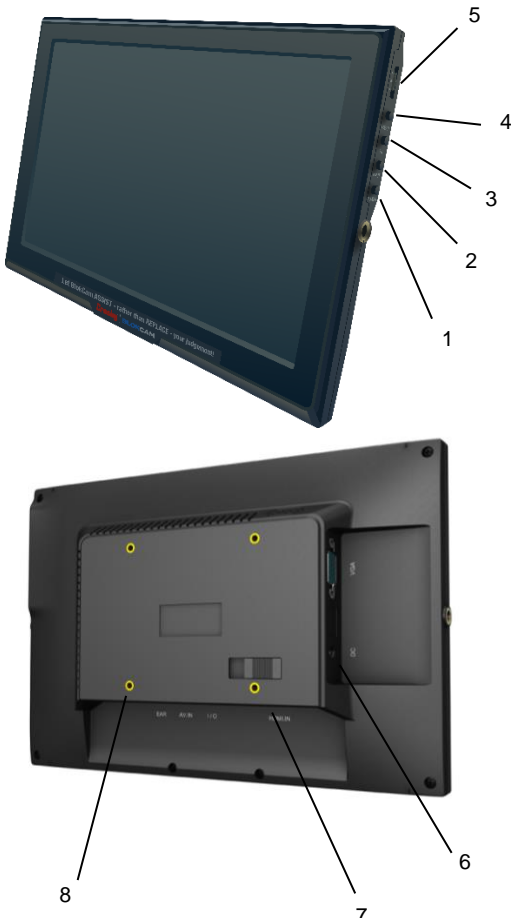

- 1. Knop Aan/uit
- 2. Knop Invoer
- 3. Knop FN (Functie)
- 4. Knop MENU/EXIT
- 5. Navigatiewiel
- 6. Ingangscontactdoos 12Vdc
- 7. Ingangscontactdoos HDMI
- 8. 4 x schroefgaten voor Vesa-montage met 1,5" kogelscharnier
- 9. Vesa-montage met 1,5" kogelscharnier (niet afgebeeld)

## **Technische specificaties**

**Schermgrootte:** 10.1" **Beeldverhouding:** 16:9 **Resolutie (pixels):** 1920 x 1080 **Scanfrequentie (Hz):** 60-72 **Responstijd (ms):** 20 **Kijkhoek (graden)** 170 x, 170 y **Helderheid (cd/m<sup>2</sup> ):** 350 **Contrastverhouding:** 800:1 **LCD-achtergrondverlichting:** LED **Video- en audio-ingang:** HDMI **Audio-uitgang:** <1.2W luidspreker, 3.5mm hoofdtelefoonuitgang **Afmetingen en gewicht:** Hoogte: 121mm (4,76 inch) Breedte: 190mm (7,48 inch) Diepte: 161mm (6,34 inch) Gewicht: 3800g (8,38 pond) **Behuizing:** Kunststof **Vermogen:** 12Vdc 3,3A - geleverd door processor **Bedrijfsomstandigheden:** -20 ° C tot 60 ° C (-4 ° F tot 140 ° F)

#### **Monteren, aansluiten en vastzetten van de monitor**

Houd rekening met de positie van de monitor en het volgende: a. de montageopties;

- b. de lengte van het sleutelkoord en de afstand tot een veilig punt;
- c. de lengte en route van de HDMI- en voedingskabel.
- 1. Bevestig de meest geschikte RAM-Mount-bevestiging, kogelscharnierbeugel aan een vast en veilig punt. Als de meegeleverde beugels niet geschikt zijn, vraag dan advies aan een erkende BlokCam® dealer.
- 2. Verbind de RAM-Mount-bevestingsarm met het dubbel stopcontact, compleet met sleutelkoord, met de kogelscharnierbeugel van de rambevestiging.
- 3. Leid het sleutelkoord met dubbel stopcontactarm naar een vast en veilig punt. Plaats indien nodig een Rapid Link om het vast te zetten en draai stevig vast.
- 4. Verbind de kogelscharnier die aan de achterkant van de monitor is bevestigd met RAM-Mount-bevestigingsarm op het dubbel stopcontact.
- 5. Sluit de HDMI-kabel aan op de HDMI-poort.
- 6. Sluit de voedingskabel aan op de 12Vdc-ingang.
- 7. Pas het montagesysteem aan om de gewenste positie te bereiken en draai de RAM-Mount-beugels stevig vast.

#### **M3 - Alles-in-één monitor**

*Alleen M3L-systeem*

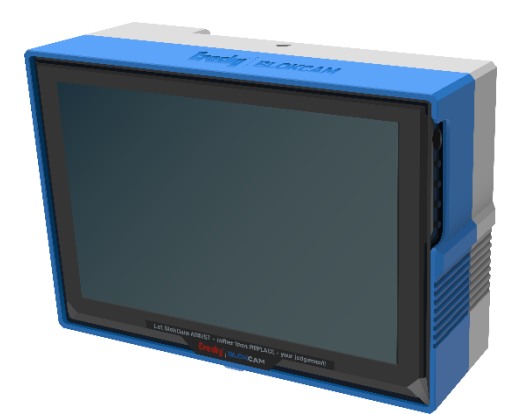

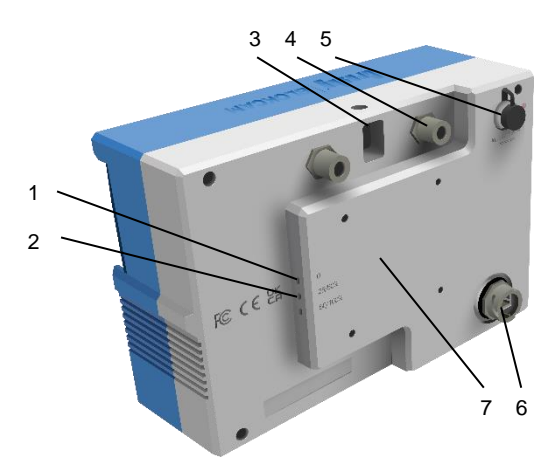

- 1. LED Gegevens
- 2. LED's Signaalsterkte 25% 100%
- 3. Rapid Link ankerpunten (x1)
- 4. Antennepoorten (x2)
- 5. Ingangsaansluiting  $9-30$ <sup>-1</sup>
- 6. Cat5e LAN-poort
- 7. Vesa-bevestiging compleet met kogelscharnier en drievoudige zuignapbevestiging (niet afgebeeld)
- 8. Flatpanel-antenne (niet afgebeeld)

## **Technische specificaties**

**Zendfrequentie:** 5 GHz **Zendvermogen:** 19 tot 25dBm Gevoeligheid ontvanger: -90 tot -75 dBm **Afmetingen en gewicht:** Hoogte: 180mm (7,09 inch) Breedte: 265mm (10,43 inch) Diepte: 115mm (4,5 inch) Gewicht: 3300g (7,28 pond) **Behuizing:** Aluminium. **Vermogen:** 9-30Vdc **Stroomverbruik:** Max 16,5 W **Antenneaansluiting:** N-type **Bedrijfsomstandigheden:** -20 ° C tot 70 ° C (-4 ° F tot 158 ° F) Vochtigheid tot 5 tot 95% (niet-condenserend) **Opslagcondities:** -40° C tot 90° C (-40° F tot 194° F) Vochtigheid Max 90% (niet-condenserend)

## **Monteren, aansluiten en vastzetten van de M3 monitor**

## **Inleiding**

Een flatpanel-antenne en montagebeugel zijn vooraf geïnstalleerd aan de achterkant van de M3 Monitor. Houd vóór de installatie rekening met:

- a. de beoogde positie van de sensor<br>b. het zicht van de operator:
- het zicht van de operator:
- c. de lengte en route van de voedingskabel;
- d. de lengte van het sleutelkoord en de afstand tot een veilig punt;
- e. de positie en/of beoogde positie van andere gekoppelde zendontvangers;
- 1. Bevestig de monitor met de drievoudige zuignap op een geschikt, schoon, vlak, glad, niet-poreus oppervlak (meestal het zijraam van de kraancabine).
- 2. Pas het montagesysteem aan om de gewenste positie te bereiken en draai de RAM-Mount-beugels stevig vast.
- 3. Sluit de voedingskabel aan tussen de ingangsaansluiting aan de achterkant van het M3-display en een geschikte voeding.
- 4. Bevestig de Rapid Link aan het ankerpunt.
- 5. Maak een sleutelkoord vast aan een vast en veilig punt.
- 6. Bevestig het losse uiteinde van het sleutelkoord aan de Rapid Link.
- 7. Draai de Rapid Link stevig vast.

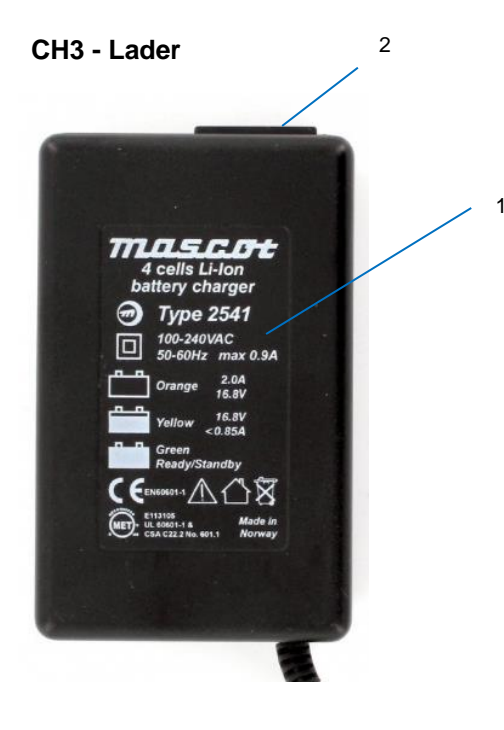

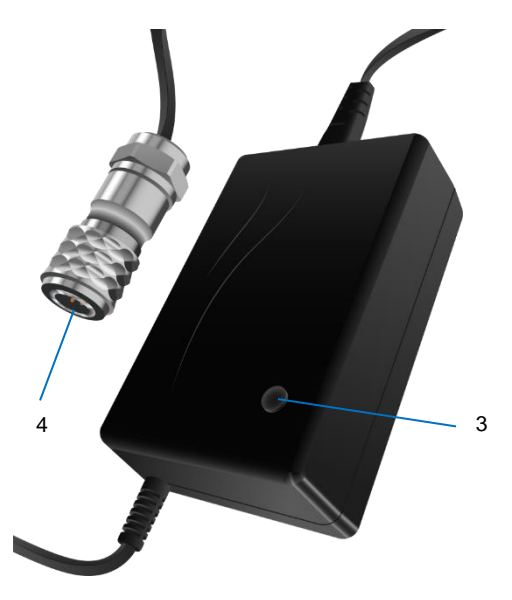

- 1. Plaat met laadindicator
- 2. Contactdoos Voedingsingang
- 3. LED Statusindicator
- 4. Plug Laaduitgang

#### **Technische specificaties**

**Invoer:** 100-240VAC **Frequentie:** 50-60Hz **Ampère:** Max 0,9 A

## **Plaat met laadindicator**

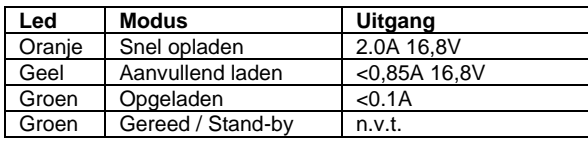

Orange **Indicator laadstatus**

#### **Stap 1 - Constante stroom opladen**

Om een laadcyclus te starten, sluit u de lader aan op het lichtnet. De lader staat in de constante stroommodus en laadt op met de maximale stroom die op de lader wordt aangegeven, de LED-indicatie op de lader is ORANJE. Deze stap zorgt ervoor dat uw batterij snel wordt opgeladen totdat de batterijspanning is toegenomen tot een bepaald ingesteld niveau

#### **Stap 2 - Constante voltage opladen**

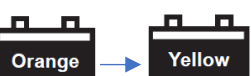

Wanneer de batterijspanning tot een bepaald ingesteld niveau is gestegen, schakelt de lader over naar de constante voltagemodus, waarbij er met afnemende stroom wordt opgeladen totdat de stroom onder het laadbeëindigingsniveau van de lader is (aangegeven op de lader). De LED-indicatie op de lader is ORANJE. Als de batterij 90 - 95% van zijn volledige capaciteit heeft bereikt, is de laadstroom onder een bepaald niveau gedaald en verandert de LED-indicatie op de lader in GEEL om aan te geven dat de batterij bijna volledig is opgeladen en klaar is voor gebruik. Het opladen met constante spanning gaat door en de batterij bereikt zijn volledige capaciteit aan het einde van deze stap

#### **Stap 3 - Opladen Voltooien**

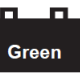

De LED-indicatie op de oplader is GROEN en de batterij is volledig opgeladen. Voor Li-Ion-batterijen is de laadstroom nul en is de batterij tot zijn volledige capaciteit opgeladen. Na afloop van het opladen blijft de batterijspanning op het niveau van 'Stap 2', zelfs als de uitgangsspanning van de lader lager wordt aangegeven in het diagram. De lader gaat terug naar stap 1 als de batterij wordt gebruikt. Een belasting hoger dan de uitschakelstroom start een nieuwe laadcyclus.

#### **Instructies voor het opladen van batterijen**

## **Inleiding**

Het Crosby BlokCam ® T3L camerasysteem werkt op Lithiumion batterijen. Onder normale gebruiksomstandigheden moet elke batterij ongeveer 11-12 uur meegaan. Onder bepaalde omstandigheden zal de standaard gebruiksduur van de batterij afnemen, zoals bij extreem warme of koude temperaturen. Het duurt ongeveer 2 uur om de batterij volledig op te laden.

Reservebatterijen moeten in een schone en droge omgeving worden bewaard. Crosby BlokCam ® raadt aan om de batterij aan het begin van elke dienst te verwisselen en op te laden.

Updates en taalspecifieke gebruikershandleidingen voor Li-Ionbatterijladers zijn beschikbaar op [www.mascot.no/downloads/usermanuals](http://www.mascot.no/downloads/usermanuals) 

- 1. Sluit de oplader aan op het lichtnet en op de voedingsaansluiting van de B6-batterij.
- 2. Controleer of de oplader is ingeschakeld en kijk naar de oplaadindicatieled.
- 3. Ontkoppel de oplader wanneer de oplaad-LED groen is.

# **Gebruiksaanwijzing**

## **X3L-systeem**

De werking is afhankelijk van de juiste installatie, opgeladen batterijen en/of een betrouwbare voedingsbron.

- 1. Zet alle zendontvangers aan met een volledig opgeladen batterij. Bedrade zendontvangers worden automatisch ingeschakeld.
- 2. Schakel de Processor in via een geschikte voedingsbron.
- 3. De monitor zou automatisch moeten opstarten. Als de monitor niet automatisch wordt ingeschakeld, drukt u op de aan/uitknop aan de rechterkant van de monitor.
- 4. Na voltooiing van de opstartprocedure moet het camerasysteem volledig functioneel en klaar voor gebruik zijn.
- 5. Wijzig indien nodig de positie van de sensor om de gewenste weergave te verkrijgen.

Raadpleeg de gebruiksaanwijzing voor het opsporen van storingen als u problemen ondervindt.

#### **M3L-systeem**

De werking is afhankelijk van een correcte installatie, opgeladen batterijen en/of een betrouwbare voedingsbron.

- 1. Zet alle zendontvangers aan met een volledig opgeladen batterij. Bedrade zendontvangers worden automatisch ingeschakeld.
- 2. Schakel de M3 Monitor in via een geschikte voedingsbron. De monitor zou automatisch moeten opstarten. Als de monitor niet automatisch wordt ingeschakeld, drukt u op de aan/uitknop aan de rechterkant van de monitor.
- 3. Na voltooiing van de opstartprocedure moet het camerasysteem volledig functioneel en klaar voor gebruik zijn.
- 4. Wijzig indien nodig de positie van de sensor om de gewenste weergave te verkrijgen.

Raadpleeg de gebruiksaanwijzing voor het opsporen van storingen als u problemen ondervindt.

# **Axis Companion**

#### **Opgeslagen gegevens openen en downloaden**

#### **Inleiding**

Deze instructies gelden alleen voor de functies binnen AXIS Companion Classic. Axis Companion is software voor videobeheer van derden. Ga voor meer informatie naar <https://www.axis.com/products/axis-companion-classic/support>

Om opgeslagen gegevens te openen en te downloaden, moet u ervoor zorgen dat he Crosby BlokCam® systeem en de onderdelen correct geïnstalleerd en volledig operationeel zijn.

U heeft een laptop nodig waarop VMS (Video Management Software) is geïnstalleerd, een Cat5e RJ45-patchkabel van geschikte lengte, basisvaardigheden op het gebied van netwerken en IT en toegang tot de Processor/M3-display. Aanbevelingen voor Laptops/systemen en VMS zijn beschikbaar op [www.blokcam.com](http://www.blokcam.com/)

## **Verbinding maken met het netwerk**

- 1. Sluit de Cat5e RJ45 patchkabel aan tussen de laptop en LAN-poort 5 of 6 op de processor of de LAN-poort op de achterkant van het M3 Display.
- 2. Om conflicten te voorkomen, moet u ervoor zorgen dat alle andere netwerken, bekabeld of anderszins, zijn losgekoppeld en/of uitgeschakeld.
- 3. Zorg ervoor dat de eigenschappen van Laptop Internet Protocol Version 4 zijn geconfigureerd op 'Obtain an IPaddress automatically' (automatisch een IP-adres verkrijgen).
- 4. Zorg ervoor dat de eigenschappen van Laptop Internet Protocol Version 4 zijn geconfigureerd voor 'Obtain DNS server address automatically' (Automatisch DNSserveradres verkrijgen).

In sommige situaties kan het nodig zijn om het IP-adres van de laptop handmatig te configureren.

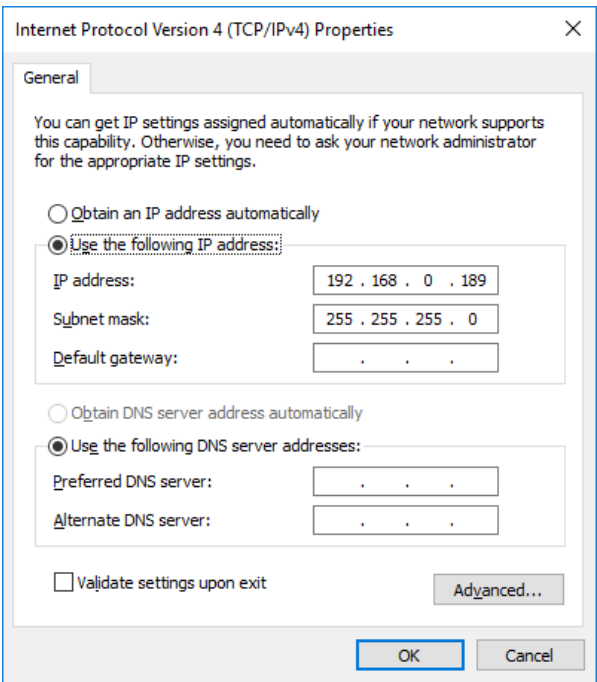

Een IPv4 IP-adres bestaat uit 4 octetten. Het eerste, tweede en derde octet moeten identiek zijn voor de connectiviteit tussen alle gekoppelde units. Het vierde octet moet uniek zijn om conflicterende IP-adressen te vermijden.

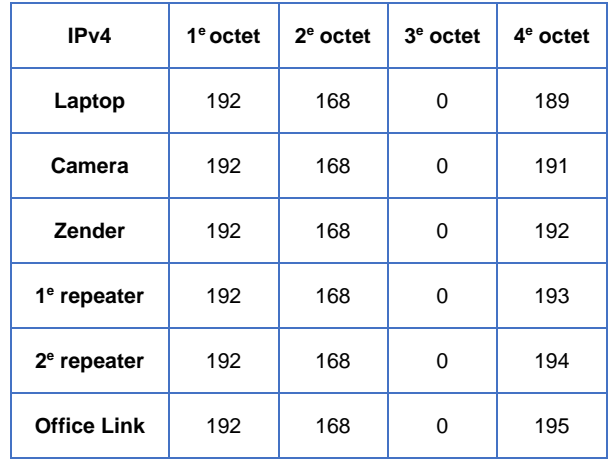

## **De Video Management Software instellen**

- 1. Open de VMS-toepassing.
- 2. Selecteer 'Create new site' (maak nieuwe locatie aan) of 'GET STARTED' (start).

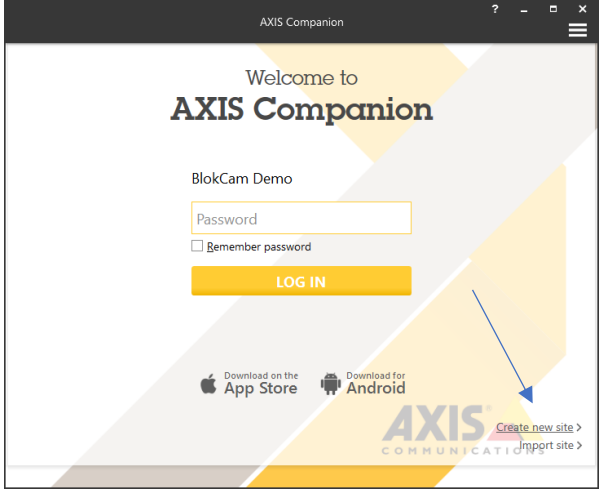

of

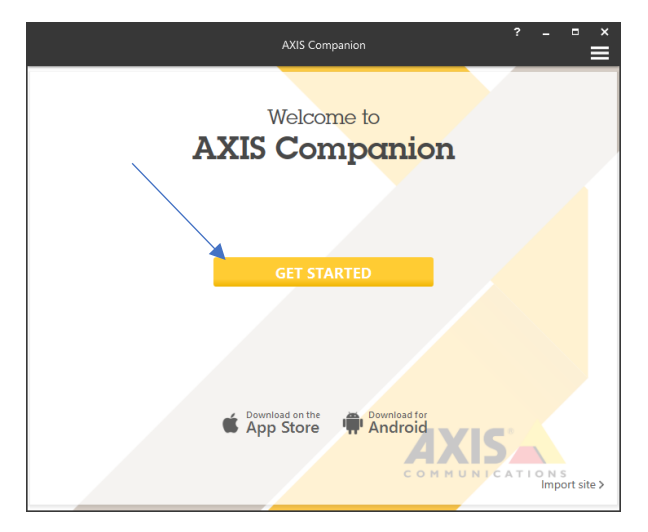

3. Kies en typ de gewenste sitenaam in het vak 'Site name'.

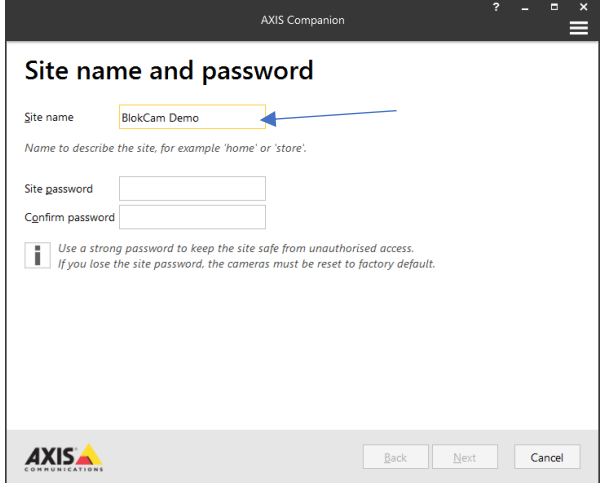

5. Typ het verkregen wachtwoord in het vak 'Site password'.

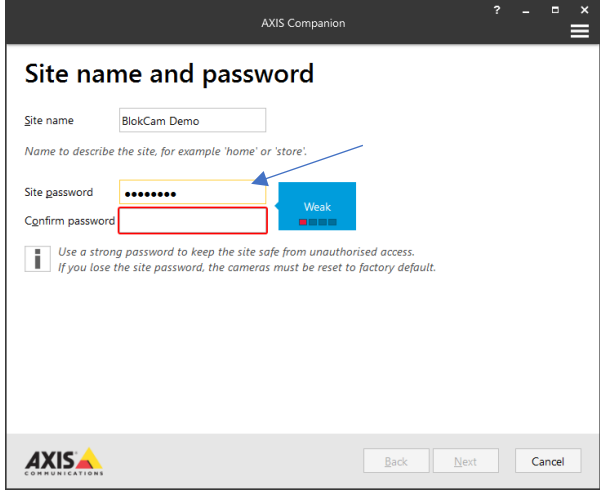

6. Typ het verkregen wachtwoord opnieuw in het vak 'Confirm password' (wachtwoord bevestigen).

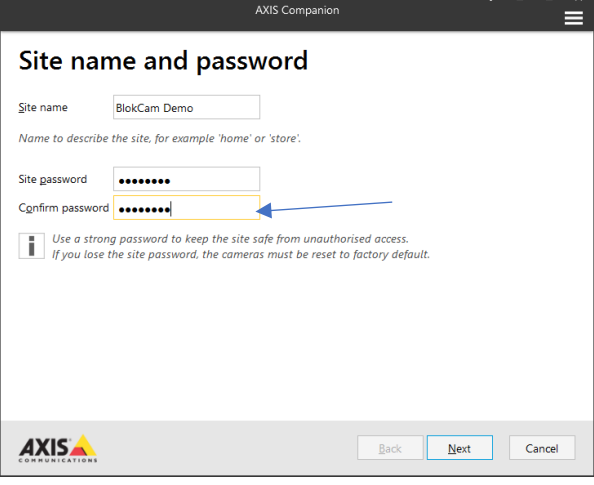

7. Selecteer 'Next' (volgende).

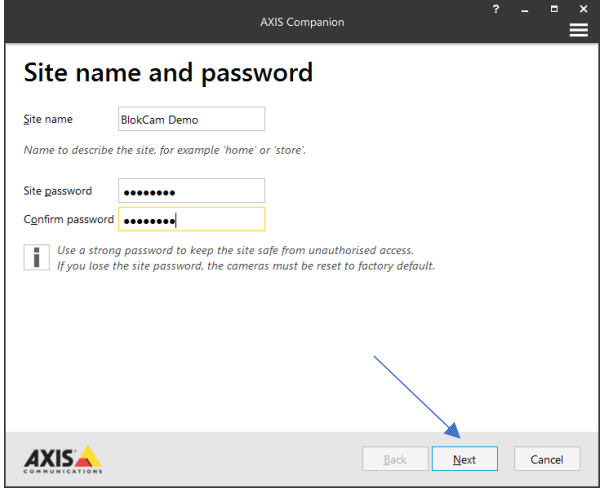

- 8. De VMS probeert automatisch alle beschikbare netwerkcamera's te zoeken en te vinden. Als de gewenste camera is gevonden, ga dan naar stap 12.
- 4. Vraag het Site-wachtwoord op bij een erkende BlokCam® dealer. Maak geen wachtwoord aan. Het aanmaken van een wachtwoord leidt tot systeemfalen.

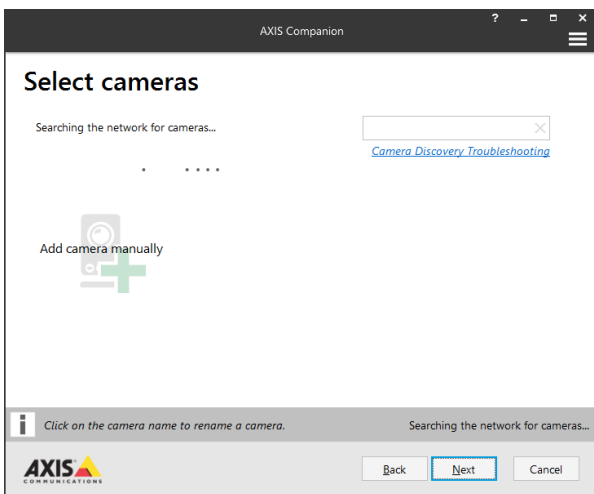

- 9. Als de gewenste camera niet automatisch wordt gevonden, vraag dan het IP-adres van de camera op bij een erkende BlokCam® dealer en voeg de camera handmatig toe.
- 10. Typ het verkregen IP-adres in het vak 'Camera-adres invoeren'.

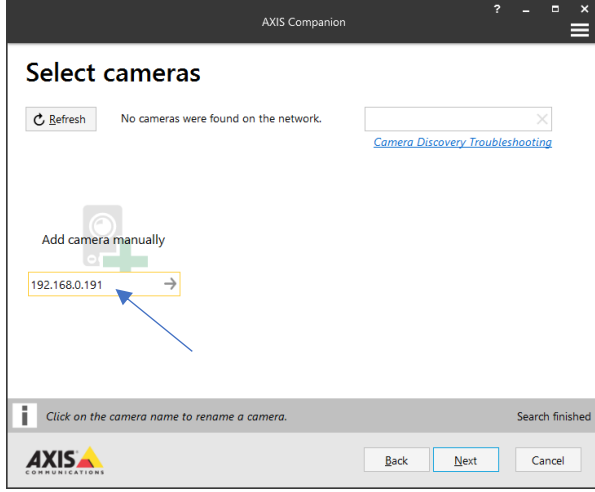

11. Selecteer de pijl 'ADD' rechts van het IP-adres

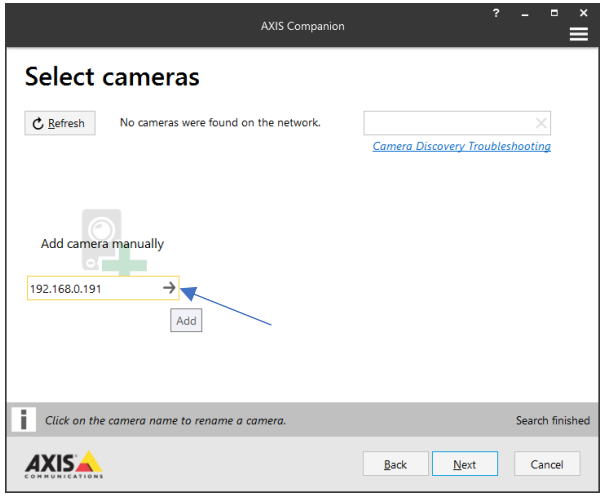

12. Zorg ervoor dat de gewenste camera('s) geselecteerd is/zijn.

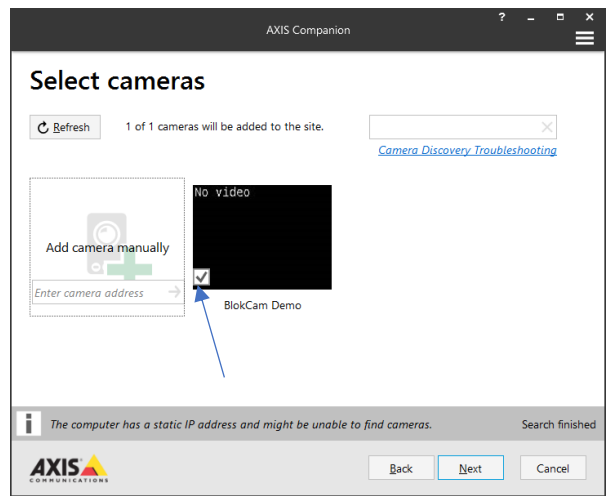

13. Selecteer 'Next' (volgende).

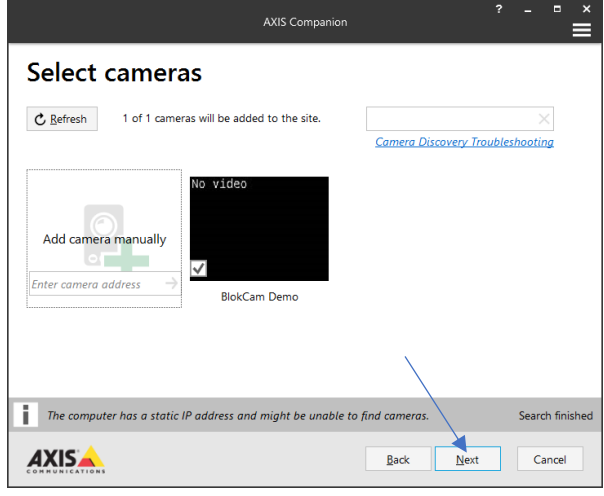

14. Wacht tot de VMS contact opneemt met de geselecteerde camera('s).

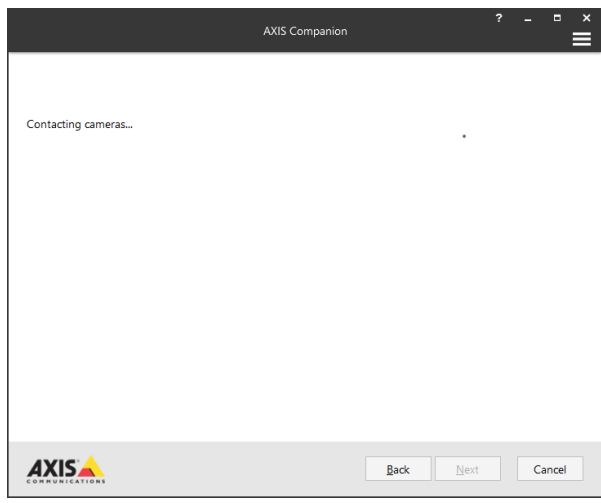

15. Selecteer 'Finish' (voltooien) op de pagina 'Ready to install' (gereed voor installatie).

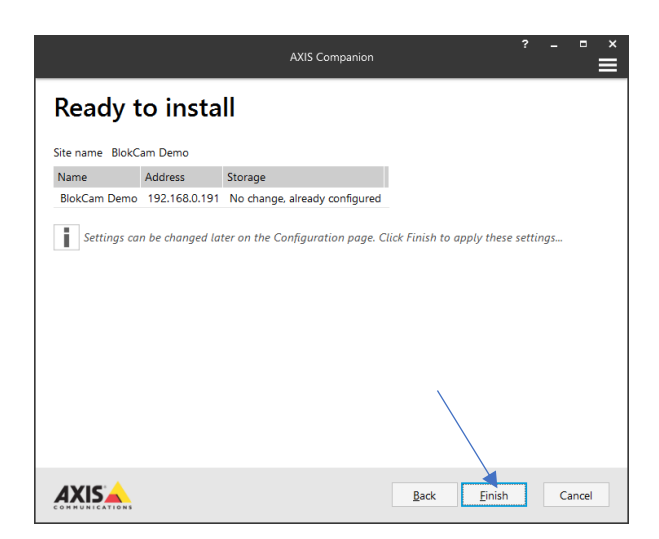

16. Wacht tot de VMS de geselecteerde camera('s) installeert.

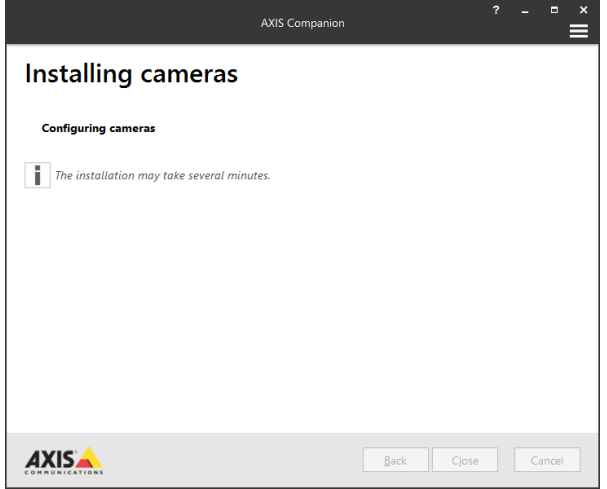

## **De opslaglocatie selecteren**

1. Zoek 3 pictogrammen linksboven in het scherm van de VMS-software. Selecteer 'Go to Configuration'.

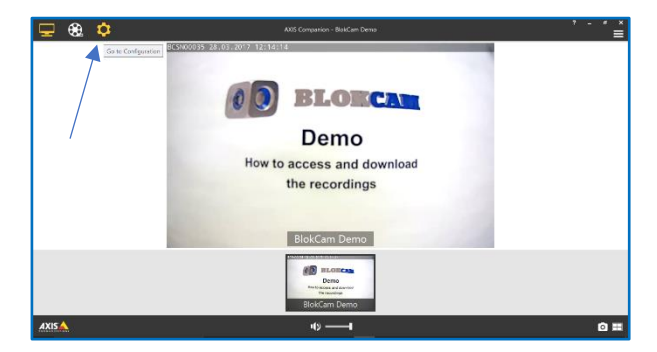

2. Selecteer 'Customize'(aanpassen) op het scherm 'Go to Configuration'.

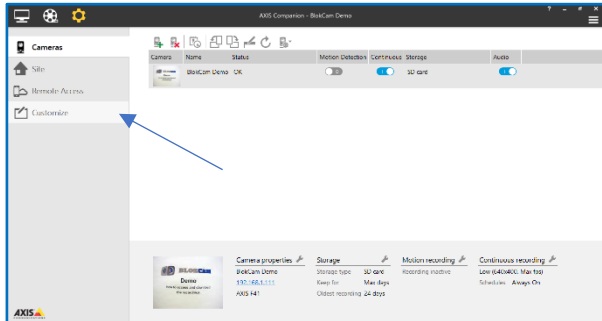

3. Zoek onder het kopje 'Snapshot-map' en selecteer 'Browse...'.

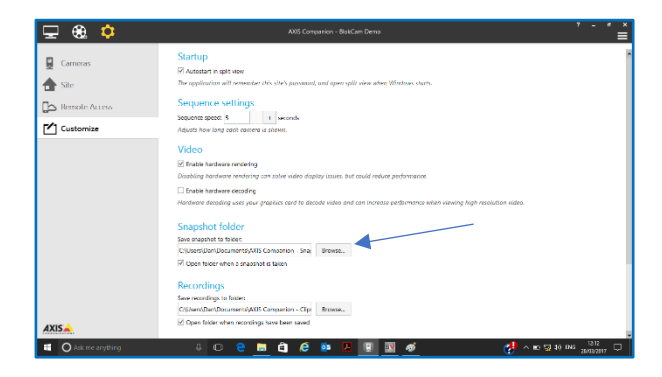

4. Selecteer de gewenste opslaglocatie.

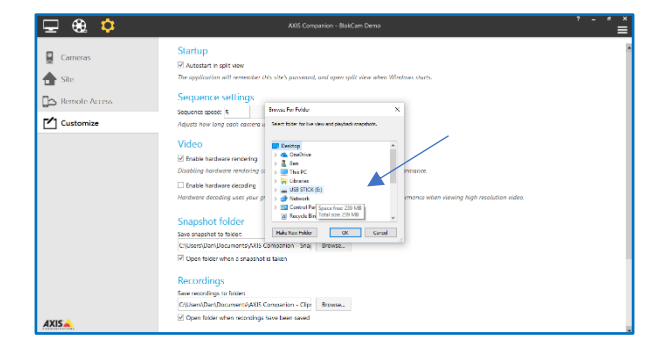

5. Selecteer 'OK'.

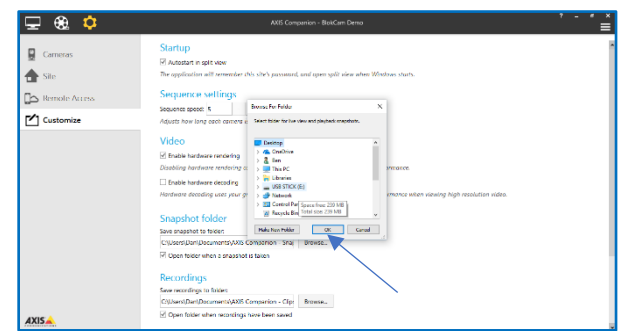

6. Controleer of de opslaglocatie is gewijzigd en selecteer het vakje 'Open folder' (map openen) wanneer de snapshot (momentopname) wordt gemaakt.

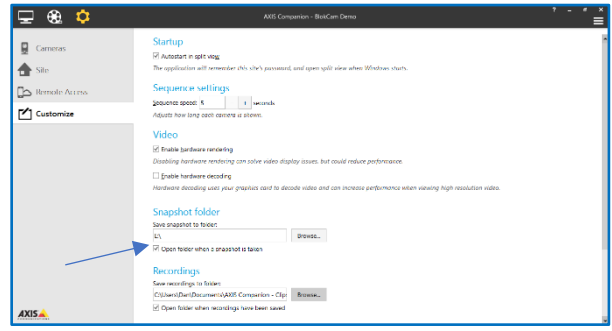

7. Herhaal stappen 3 - 6 voor het onderdeel 'Recordings' (opnames).

#### **De opnames bekijken en downloaden**

1. Zoek de 3 pictogrammen linksboven in het scherm van de VMS-software. Selecteer 'Go to Recordings.

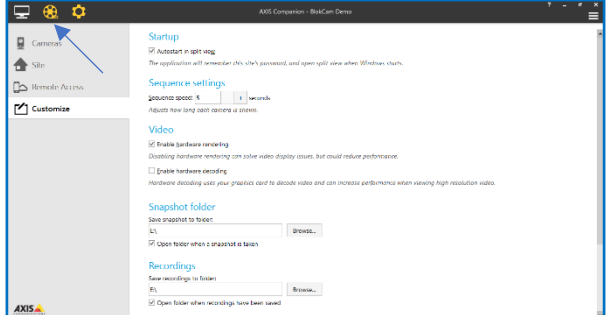

2. Selecteer de beelden van de gewenste datum door te scrollen door de data met de pijlen links en/of rechts van de weergegeven datum.

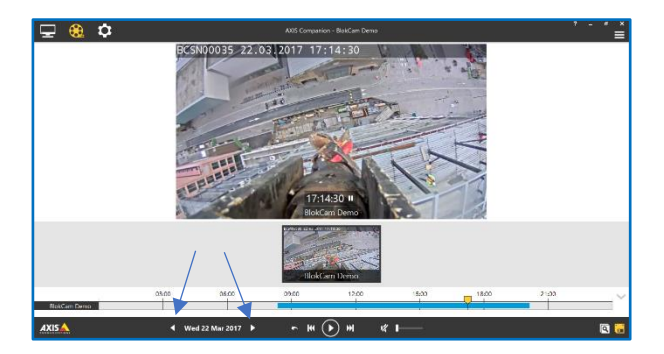

3. Zoek en selecteer het pictogram 'Save Recordings' (opnames opslaan) rechtsonder in het VMS-scherm.

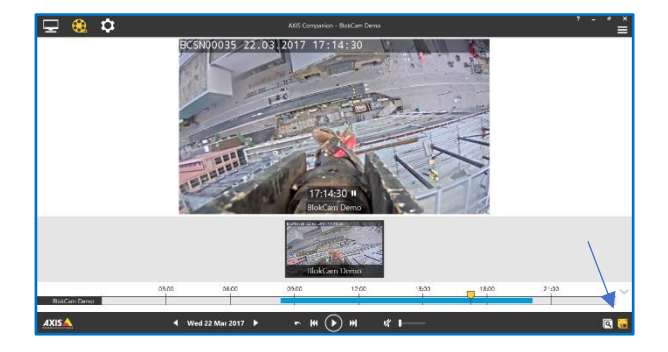

4. De blauwe tijdbalk geeft de duur van de opname op de geselecteerde datum aan. Gebruik de grijze trimpijlen om de duur van het vereiste interval te verkorten of te verlengen. Om snelheids- en opslagredenen moet de downloadtijd tot een minimum worden beperkt.

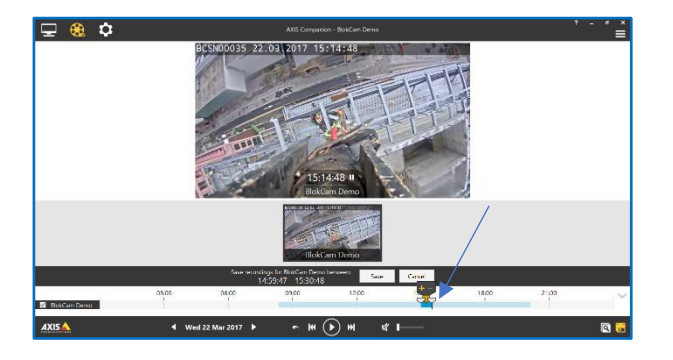

5. Selecteer indien nodig de gele pijl. Vergroot vervolgens de tijdlijn met de + en/of - opties.

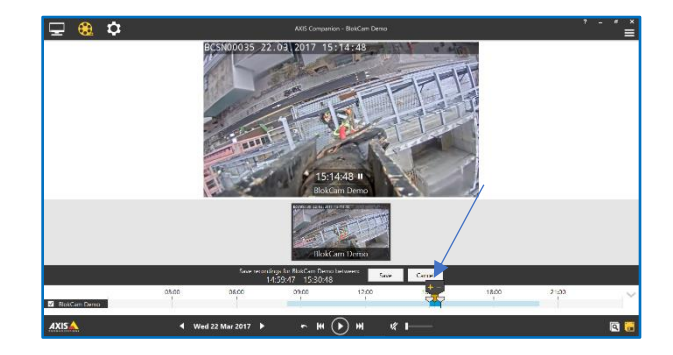

- 6. Herhaal en verfijn stap 4 indien nodig.
- 7. Wanneer het gewenste interval is gevonden, selecteert u 'Save' (opslaan).

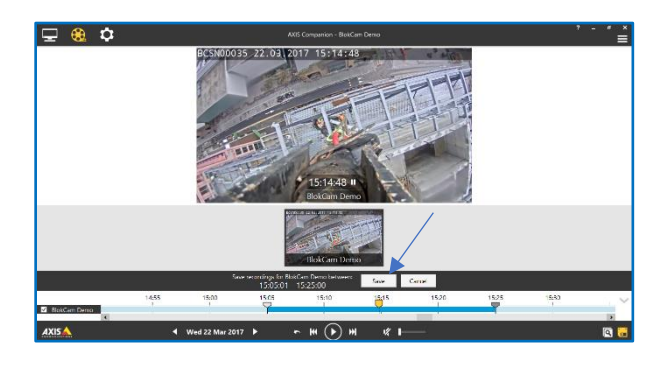

8. Wacht terwijl het geselecteerde hercoderingsinterval wordt opgeslagen op de gewenste locatie.

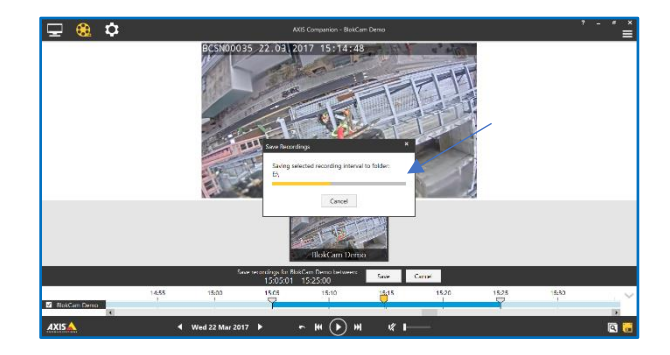

9. Wanneer het opname-interval wordt opgeslagen, wordt de map geopend die het bestand bevat. Controleer of het bestand is opgeslagen op de gewenste locatie en sluit de map met de 'X' rechtsboven op de pagina 'Folder' (map).

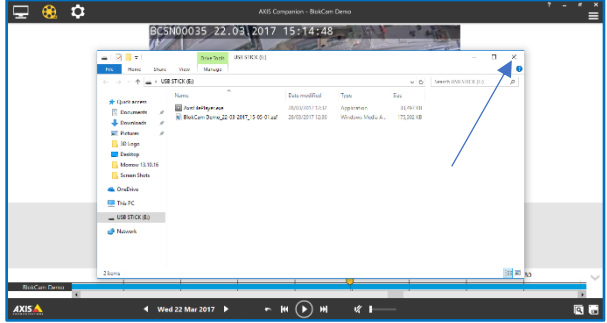

10. Herhaal stappen 1 - 9 om indien nodig meer opgenomen intervallen te extraheren.

## **De schermafbeeldingen bekijken en downloaden**

1. Ga naar het scherm 'Go to Recordings' (ga naar opnames). Zoek de 3 pictogrammen linksboven in het VMS-scherm. Selecteer 'Go to Recordings.

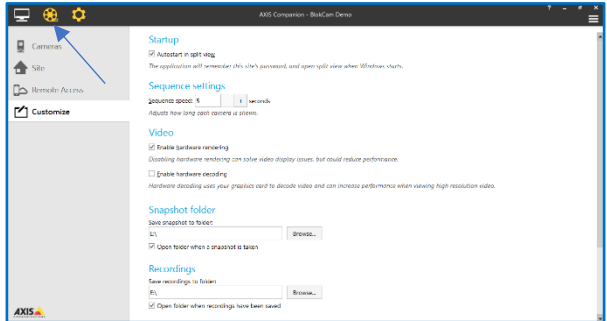

2. Selecteer de beelden van de gewenste datum door te scrollen door de data met de pijlen links en/of rechts van de weergegeven datum.

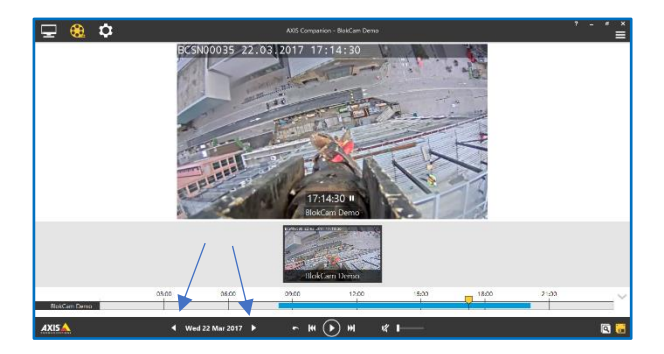

3. Selecteer en verschuif de gele pijl om uw zoekopdracht te vergroten, te lokaliseren en te verfijnen.

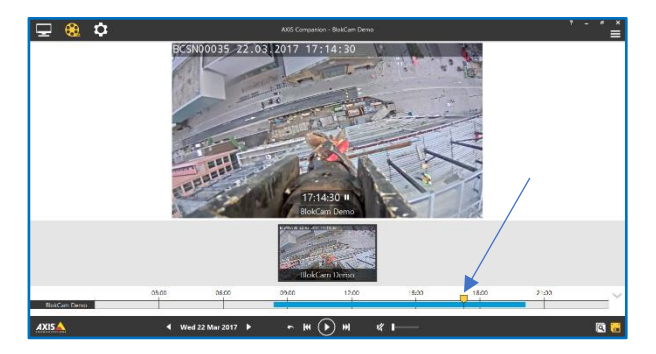

4. Zoek de gewenste afbeelding en selecteer het pictogram 'Investigation Mode' (onderzoeksmodus) rechtsonder in het VMS-scherm.

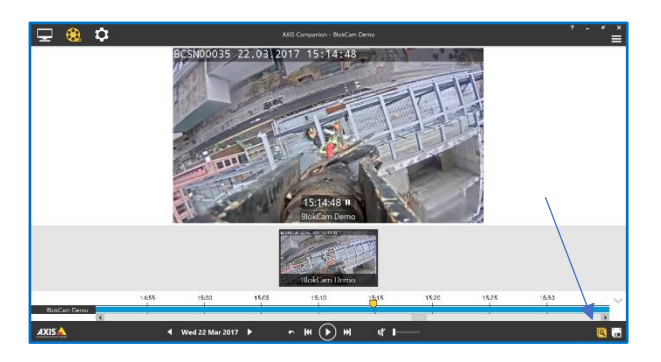

5. Gebruik de schuifbalk en de miniatuurpictogrammen om de beelden over te slaan of te bekijken.

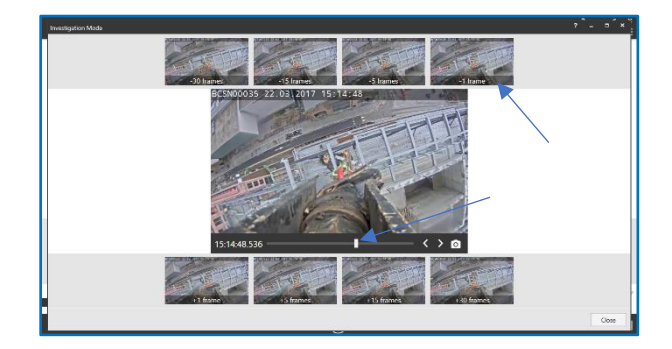

6. Selecteer het pictogram Camera om afzonderlijke afbeeldingen/beelden op te slaan.

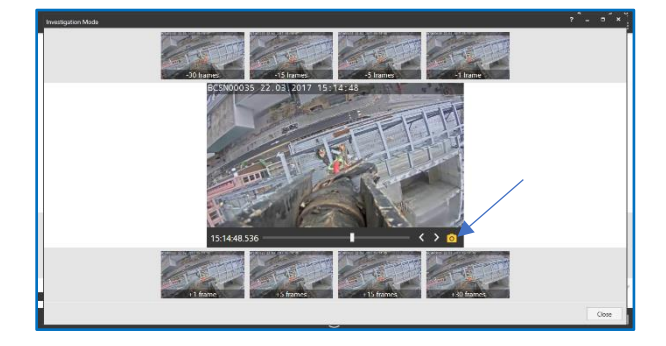

7. Wanneer de afbeelding is opgeslagen, wordt de map geopend die het bestand bevat. Controleer of het bestand is opgeslagen op de gewenste locatie en sluit de map met de 'X' rechtsboven op de pagina 'Folder' (map).

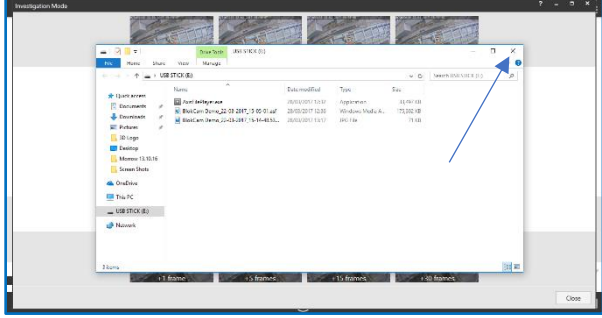

- 8. Herhaal stappen 5 7 om indien nodig meer afbeeldingen op te halen.
- 9. Sluit de Onderzoeksmodus af met de 'X' rechtsboven op de pagina 'Investigation Mode'.

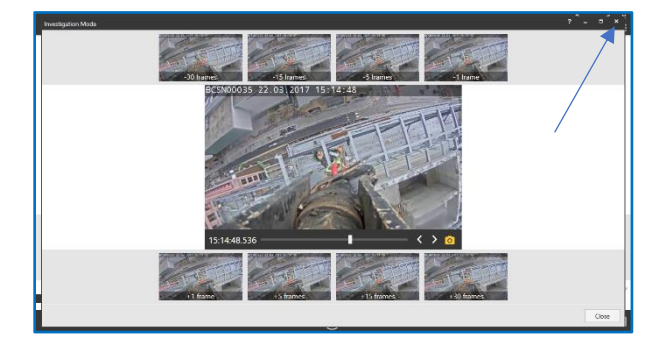

### **Uitloggen en de laptop loskoppelen**

1. Zoek en selecteer het menupictogram (de drie horizontale balken) rechtsboven in het scherm van de VMS-software.

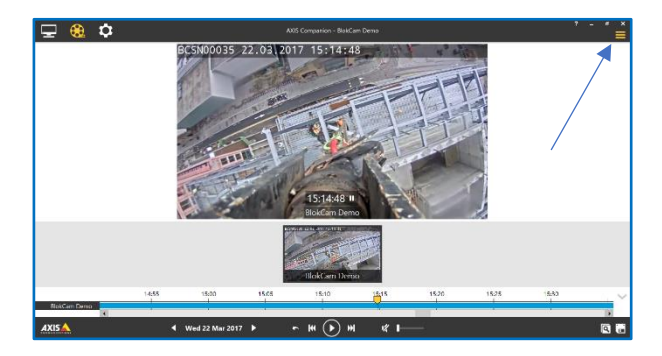

2. Selecteer in het vervolgkeuzemenu 'Log Out' (afmelden).

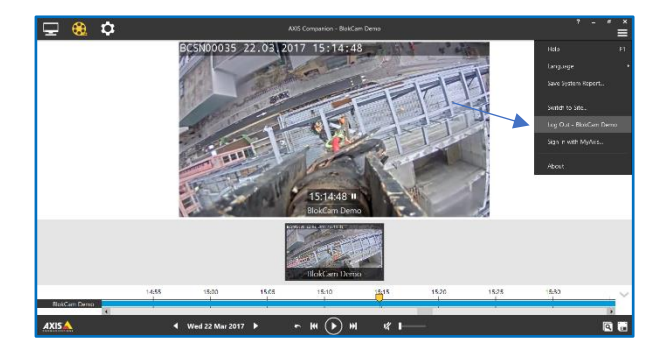

3. Zoek en selecteer de 'X' rechtsboven in de VMS om de toepassing te sluiten.

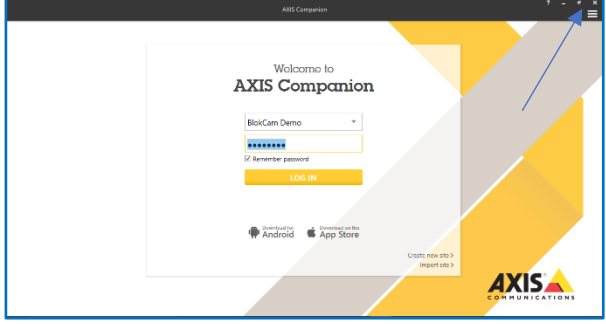

- 4. Koppel de Cat5e Rj45-patchkabel los van de laptop.
- 5. De processor is uitgerust met een anti-diefstal systeem. Steek een geschikt gereedschap (niet meegeleverd) in de kabelontgrendelingspoort, druk de patchkabelvergrendeling in en maak tegelijkertijd de Cat5e RJ45-patchkabel los van de processor.

## **Inloggen**

#### **Inleiding**

Inloggen is alleen mogelijk als de VMS is ingesteld zoals beschreven op pagina 17.

- 1. Maak verbinding met het netwerk zoals beschreven op pagina 16.
- 2. Open de Video Management Software.

3. Selecteer de pijl om het vervolgkeuzemenu te activeren en selecteer de gewenste 'Camera site'.

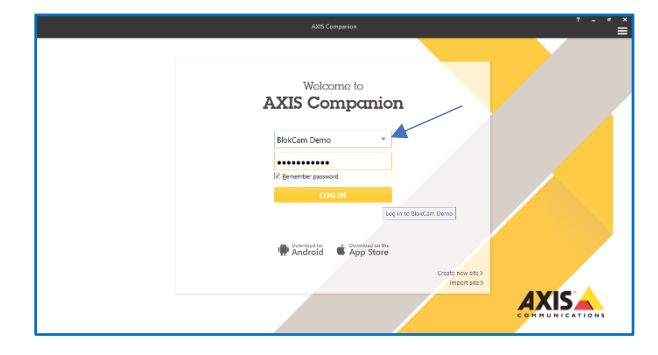

4. Typ het wachtwoord in het vak 'Site password'.

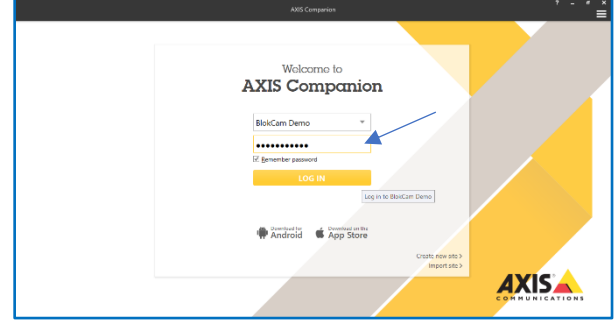

5. Selecteer indien nodig het vak 'Remember password' (wachtwoord onthouden).

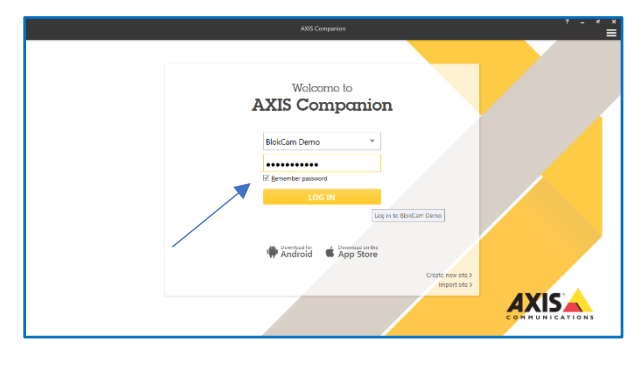

6. Selecteer 'LOG IN'.

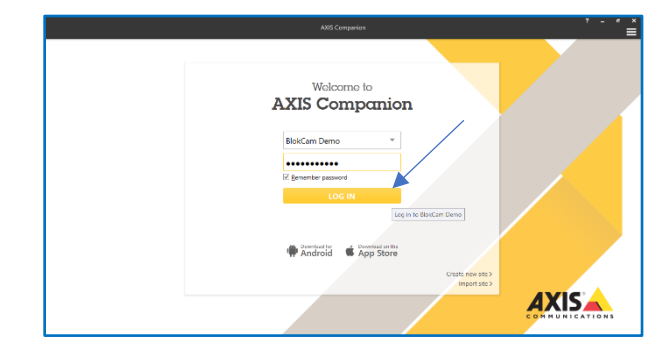

# **Accessoires**

## **Office Link**

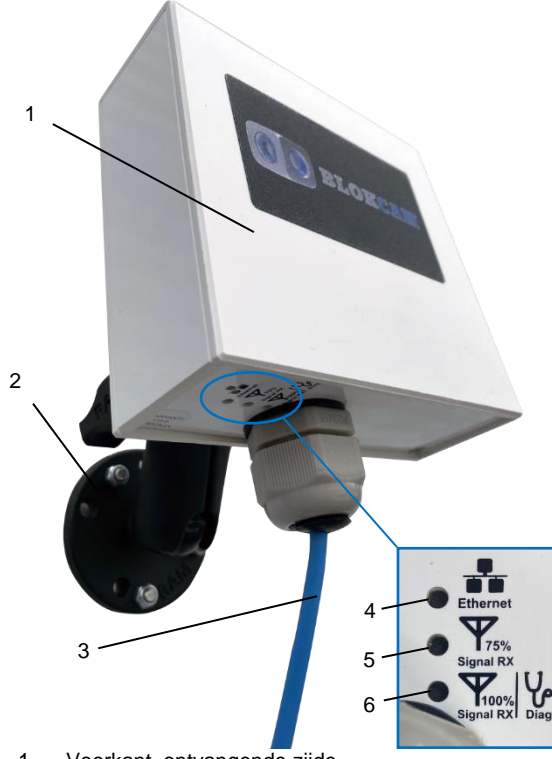

- 1. Voorkant, ontvangende zijde 2. Magnetische kogel en montagebeugel voor
- stopcontact
- 3. 4 m voedings- en datakabel
- 4. Ethernet/Data LED<br>5. 75% LED signaalste
- 5. 75% LED signaalsterkte<br>6. 100% LED signaalsterkt
- 100% LED signaalsterkte

## **Samenvatting**

Met BlokCam Office Link kunt u de gegevens van uw BlokCam vastleggen in een kantoor op de bouwplaats voor bewaking en toezicht op de bouwplaats en de kraan. Uw hostcomputer kan gegevens van meerdere systemen monitoren en opnemen. BlokCam Office Link en software worden geleverd met veel extra's en functies, waaronder:

- Snel en eenvoudig te installeren;
- Schermafbeeldingen maken;
- Beelden ophalen voor training en onderzoek;
- Geïntegreerde 12dBi-antenne;
- Ontworpen voor buitentoepassingen;
- 1 km zendafstand;
- Stevige montagebeugel;
- IP66.

## **Technische specificaties**

**Zendfrequentie:** 5 GHz **Zendvermogen:** 19 tot 25dBm Gevoeligheid ontvanger: -90 tot -75 dBm **Afmetingen (exclusief montagebeugel) en gewicht:**  Hoogte: 119mm (4,69 inch) Breedte: 123mm (4,84 inch) Diepte: 45mm (1,77 inch) Gewicht: 700g (1,55 pond) **Behuizing:** Kunststof **Vermogen:** 12-24Vdc, passieve PoE 24V **Stroomverbruik:** Max 5,5 W **Antenneaansluiting:** N/A (ingebouwde antenne)

**Bedrijfsomstandigheden:** -20 ° C tot 70 ° C (-4 ° F tot 158 ° F) Vochtigheid tot 5 tot 95% (niet-condenserend) **Opslagcondities:** -40° C tot 90° C (-40° F tot 194° F) Vochtigheid Max 90% (niet-condenserend) **IP-classificatie:** IP 67 (met externe poorten aangesloten)

#### **Monteren en aansluiten van de Office Link**

#### **Inleiding**

De Office Link wordt gevoed via ethernet (POE) met behulp van de meegeleverde POE-injector.

Houd rekening met de positie van de Office Link en het volgende:

- a. de positie en/of beoogde positie van andere gekoppelde zendontvangers;
- b. lengte datakabel, route en afstand tot de hostcomputer/laptop;
- c. beschikbaarheid van voeding;<br>d. de dynamiek van de werking:
- de dynamiek van de werking:
- e. mogelijke veranderingen in de omgeving.
- 1. Plaats, monteer en bevestig de Office Link met de ontvangende zijde in de richting van de zendontvanger.
- 2. Om mogelijke gevaren te voorkomen, moet u de kabel van de Office Link naar de verwachte laptoplocatie goed vastmaken en opruimen.
- 3. Sluit de voedings- en datakabel van 4 m aan op de uitgangsaansluiting van de POE-injector.
- 4. Sluit de 1 m Cat5e RJ45-patchkabel aan op de ingangsaansluiting van de POE-injector
- 5. Sluit het losse uiteinde van de 1 meter Cat5e RJ45 patchkabel aan op de USB-naar-LAN-adapter.
- 6. Sluit de USB aan op de LAN Adapter op een USB-poort van de laptop.
- 7. Sluit de POE-injector aan op een geschikt stopcontact met de meegeleverde voedingskabel.
- 8. Zet de POE-injector aan.
- 9. Zet de laptop aan.
- 10. Raadpleeg de paragraaf **Axis Companion** voor dagelijks gebruik.

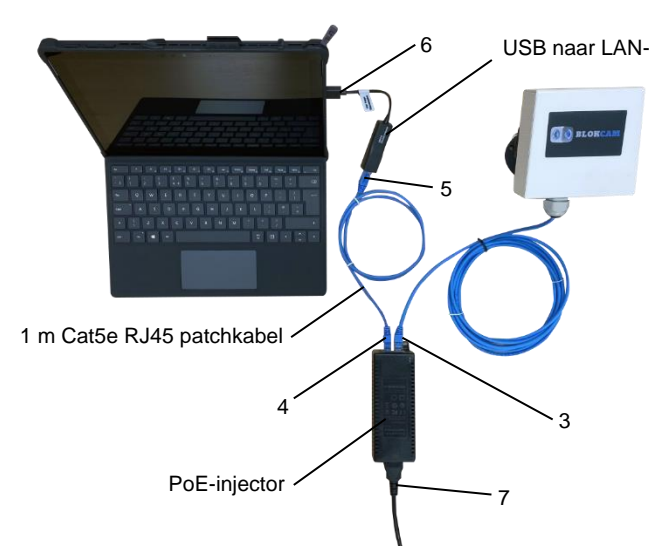

**VC4 - V-Cam**

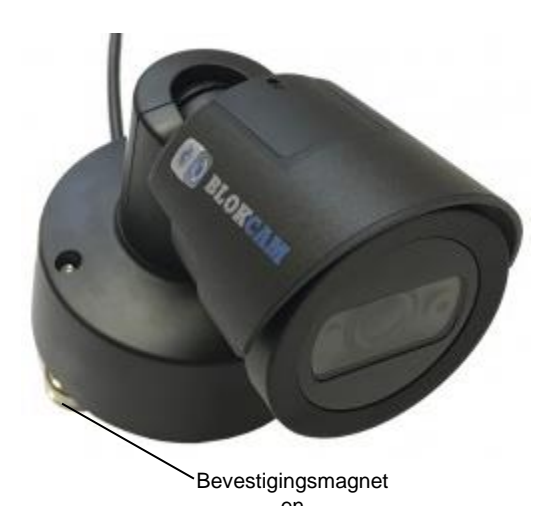

#### **Samenvatting**

De Versatile-Cam is onze bedrade optie die u de mogelijkheid geeft om uw BlokCam®-systeem uit te breiden met extra sensoren. De uitvoeringskwaliteit van de VC4 in combinatie met zijn onopvallend formaat en de talloze montagemogelijkheden betekent dat hij binnen enkele seconden kan worden ingezet en in meerdere situaties kan worden gebruikt. Ideaal voor visuele bewaking en gegevensregistratie van de hijstrommel, beweegbare trommel, zwenkring, staartzwenk en de bedieningscabine.

- Snel en eenvoudig te installeren;
- Gebruikt krachtige neodymium magneten;
- De lens is autofocus en geeft altijd heldere beelden;
- HD1080p-resolutie;
- Duurzaam ontwerp voor alle weersomstandigheden, vervaardigd volgens IP66;
- Verkrijgbaar met audiosensor (VC4a).

#### **Installatie**

#### **Inleiding**

V-Cam's worden in de fabriek geprogrammeerd met een specifiek IP-adres en gekoppeld aan een specifiek systeem. Vraag advies aan een erkende BlokCam ® dealer voor meer programmeer- en koppelingsopties.

De V-Cam wordt gevoed via ethernet (POE) via een aansluiting op een POE-poort van de processor (poort 1 - 4).

De installatie van twee of meer camera's vereist de installatie van een voetschakelaar of een soortgelijk bedieningsmechanisme om de gewenste camera('s) in enkelvoudige of gesplitste schermmodus te selecteren.

Houd rekening met de positie van de V-Cam en het volgende:

- a. de lengte en route van de sensorkabel;
- b. de afstand tot de processor;
- c. het uitzicht vanaf de beoogde positie;
- d. de lengte van het sleutelkoord en de afstand tot een veilig punt;
- e. de oriëntatie van de camera;
- f. de dynamiek van de machine.
- 1. Monteer de V-Cam magnetisch op een schoon en vlak oppervlak.
- 2. Bevestig een sleutelkoord aan de V-Cam en zet het vast met een kabelbinder.
- 3. Bevestig het losse uiteinde van het sleutelkoord aan een vast en veilig punt. Plaats indien nodig een Rapid Link om het vast te zetten en draai stevig vast.
- 4. Maak de kabel van de V-Cam naar de processor vast met kabelbinders.
- 5. Sluit de bedrade LAN-kabel van de V-Cam aan op een van de POE-poorten van de processor (poort 1 - 4).
- 6. Na het opstarten kunt, u indien nodig, de sensor opnieuw positioneren om de gewenste weergave te verkrijgen.

Voer indien nodig de bovenstaande stappen voor het afnemen in omgekeerde volgorde uit.

## **VC4a - V-Cam (Audio)**

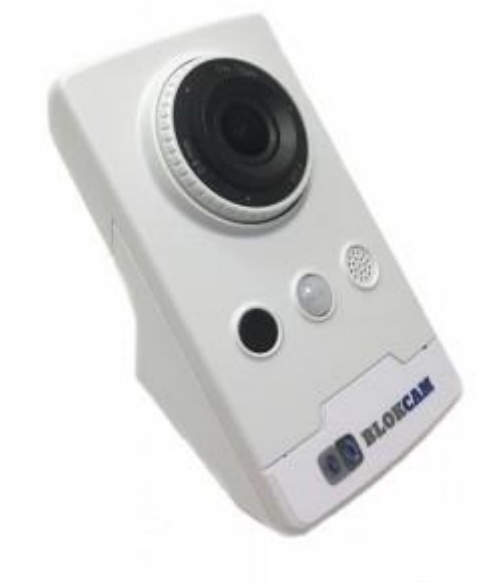

#### **Samenvatting**

De VC4a is onze bedrade camera met ingebouwde microfoon. De uitvoeringskwaliteit in combinatie met het onopvallend formaat en de talloze montagemogelijkheden betekent dat het binnen enkele seconden kan worden ingezet. De VC4a wordt meestal gebruikt voor audiovisuele bewaking en gegevensregistratie voor de bedieningscabine.

- Snel en eenvoudig te installeren;
- Gebruikt krachtige neodymium magneten;
- De lens is autofocus en geeft altijd heldere beelden;
- HD1080p-resolutie;
- Ingebouwde microfoon;
- PIR-bewegingssensor;
- Beugel voor wand- en hoekmontage;
- Dag en nacht met IR-verlichting.

#### **Installatie**

Zie de Instructies voor de installatie van de VC4 - V-Cam

#### **FS1 - Voetschakelaar**

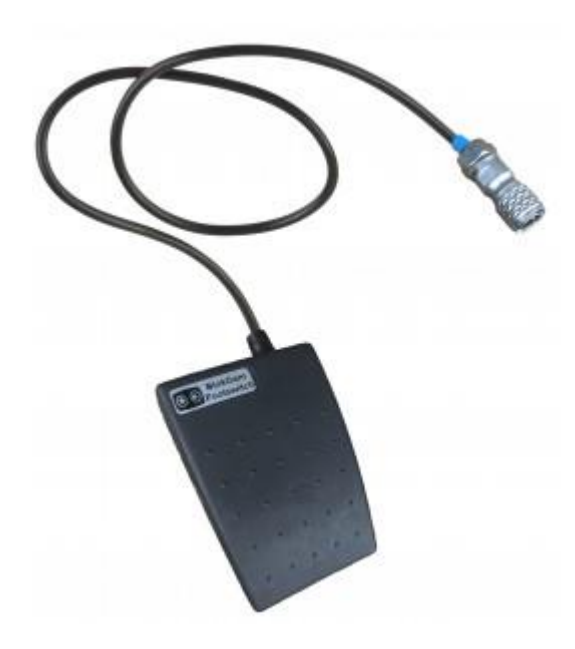

#### **Samenvatting**

Bij gebruik van meerdere camera's biedt de voetschakelaar de handsfree bediening die een kraanmachinist nodig heeft om te schakelen tussen de enkelvoudige en gesplitste schermmodus.

- Snel en eenvoudig te installeren;
- IP67.

#### **Installatie**

Houd rekening met de positie van de schakelaar en het volgende:

- a. de lengte en route van de kabel van de voetschakelaar;
- b. de afstand tot de processor.
- 1. Plaats de schakelaar in een geschikte positie voor de operator.
- 2. Maak de kabel van de voetschakelaar naar de processor vast met kabelbinders.
- 3. Steek de voetschakelaar in het blauwe Multi Camera Switch-stopcontact van de processor

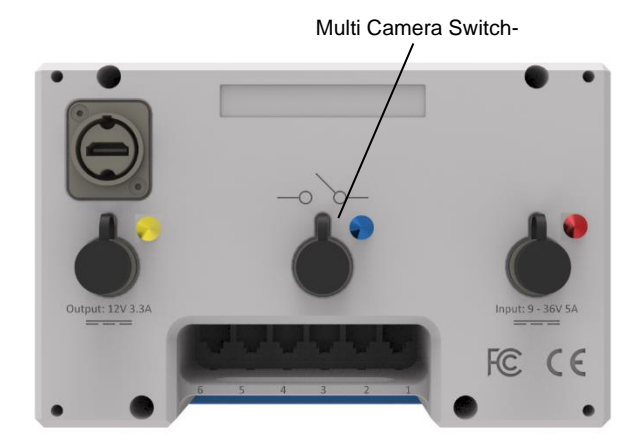

Voer indien nodig de bovenstaande stappen voor het afnemen in omgekeerde volgorde uit.

**BP1 - Slinger**

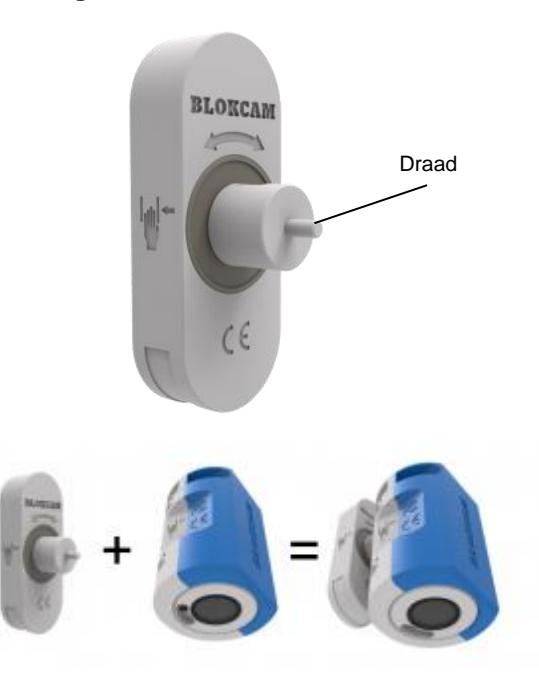

#### **Samenvatting**

Met BP1 kunt u uw bestaande sensor installeren op de giekpunt van een kraan. Dankzij de slinger kan de sensor draaien en zich richten op het haakblok, de lading en het omliggende gebied, ongeacht de hoek van de giek.

## **Installatie**

## **Inleiding**

Er is enig montagewerk vereist. Voor de installatie van de slinger moet gebruik worden gemaakt van een middelsterke schroefdraadborging en een steek-/moersleutel van 24 mm.

- 1. Volg de instructies op de schroefdraadborging.
- 2. Breng draadborging aan op de slingerdraad.
- 3. Schroef de slingerdraad in de achterste, bovenste uitsparing van de sensor, zoals hieronder afgebeeld, en draai hem vast met een moersleutel.

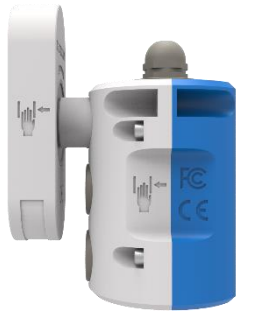

- 4. Laat de schroefdraadborging goed drogen voor gebruik.
- 5. Installeer en bevestig de sensor zoals aangegeven op pagina 9.
- 6. Zorg ervoor dat de sensorkabel de rotatie van de slinger niet beperkt of dicteert.

## **BM1 - BlokMag**

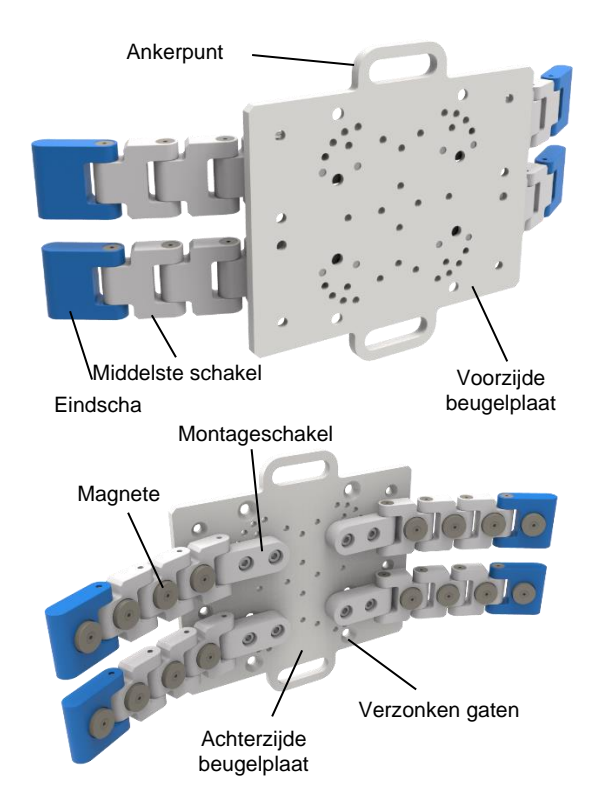

Bovenstaande afbeeldingen tonen de BlokMag®-zender (BM1- X) geconfigureerd voor installatie op een cilindrisch oppervlak.

De onderstaande afbeeldingen tonen de BlokMag ®-zender (BM1-X) geconfigureerd voor installatie op een bolvormig oppervlak.

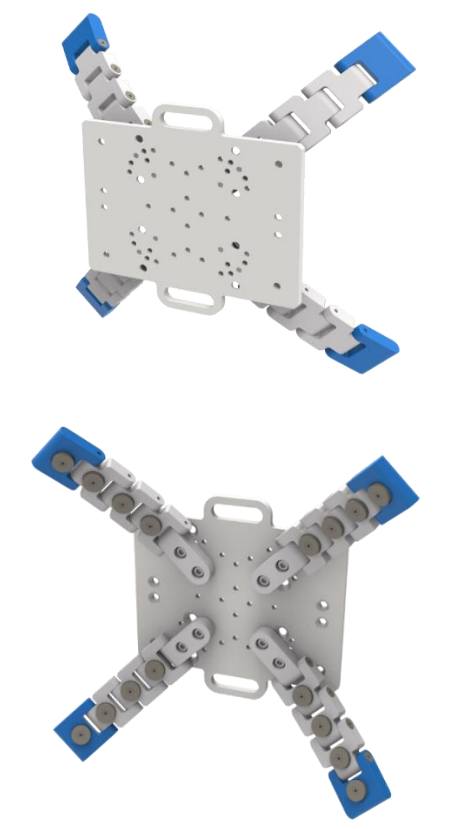

## **Samenvatting**

Bevestig uw kraancamerasysteem op een gebogen oppervlak. Plat, bolvormig, cilindrisch, smal, kort of hoog, met ons modulaire BlokMag®-systeem kunnen vlakke oppervlakken feilloos samengaan met gebogen oppervlakken. Bevestig uw zender, sensor en/of batterij magnetisch aan de bijpassende BlokMag ® of gebruik, indien gewenst, de verzonken gaten aan de achterkant van de beugelplaat met verzonken bevestigingen.

## **Montage**

## **Inleiding**

Enig montagewerk vereist. BlokMag's ® worden gedeeltelijk geassembleerd verzonden om de modulariteit te verbeteren en de installatiemogelijkheden te vergroten.

Elke beugelplaat wordt geleverd met vier schakelarmen en bijbehorende bevestigingen. De schakelarmen worden in de fabriek geassembleerd en vastgezet met sterke schroefdraadborging. Elke schakelarm bevat:

- 1 x Montageschakel
- 3 x Middelste schakels, compleet met magneten
- 1 x Eindschakel, compleet met magneet

Dankzij meerdere schroefgaten op de beugelplaat kunnen de schakelarmen in incrementen van 22,5 graden worden geïnstalleerd. U heeft een 3 mm inbussleutel nodig om de schakelarmen aan de beugelplaat te bevestigen.

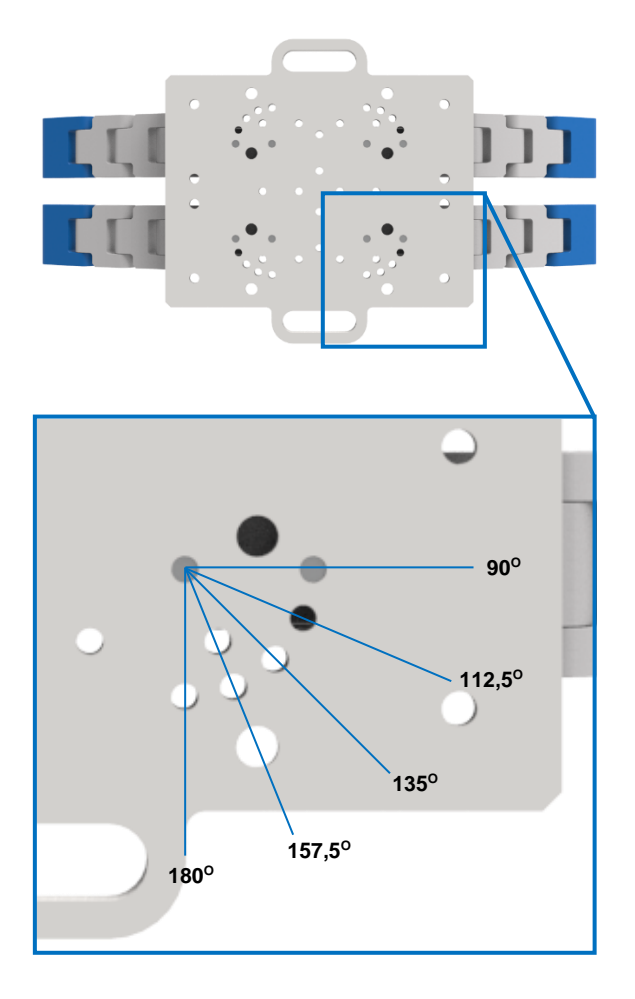

- 1. Plaats de 4 x schakelarmen op de verzonken achterkant van de beugelplaat om de meest geschikte configuratie te verkrijgen.
- 2. Plaats een M5-veerring (bijgeleverd) op een M5 knoopkopbout (bijgeleverd).
- 3. Steek de bout en veerring in de boring in de montageschakel en schroef deze vast aan de beugelplaat.
- 4. Herhaal stappen 2 en 3 totdat elke montageschakel en bijbehorende schakelarm zijn voorzien van twee bevestigingen.
- 5. Gebruik een 3 mm inbussleutel (niet meegeleverd) om de bevestigingen vast te draaien en de montageschakels aan de beugelplaat te bevestigen.
- 6. Gebruik desgewenst verzonken bevestigingen (niet meegeleverd) en middelsterke schroefdraadborging (niet meegeleverd) om de zender, sensor en/of batterij aan de bijbehorende BlokMag ®te bevestigen.

#### **Installatie**

Houd rekening met de positie van de BlokMag® en het volgende:

- a. de installatievereisten van de bijbehorende zender, sensor en/of batterij;
- b. de lengte van het sleutelkoord en de afstand tot een veilig punt.
- 1. Monteer de BlokMag® magnetisch op een schoon oppervlak.
- 2. Controleer of de montage en configuratie van de schakelarmen geschikt zijn en pas zo nodig aan.
- 3. Controleer of elke schakelarm vastzit en correct is gemagnetiseerd op het gebogen oppervlak.
- 4. Bevestig de Rapid Link aan de BlokMag®.
- 5. Maak een sleutelkoord vast aan een vast en veilig punt.
- 6. Bevestig het losse uiteinde van het sleutelkoord aan de Rapid Link.
- 7. Draai de Rapid Link stevig vast.
- 8. Raadpleeg de installatiehandleiding voor de bijbehorende zender, sensor en/of batterij.

# **Draadloze programmering**

#### **Inleiding**

In wifi-netwerken kunnen gebruikers met een draadloze punttot-punt brug twee of meer locaties draadloos met elkaar verbinden. Deze brug verbindt twee of meer locaties om gegevens over het netwerk te delen.

Crosby BlokCam ® zendontvangers werken binnen de 5GHzband. Zorg voor een directe zichtlijn tussen alle draadloze zendontvangers en antennes voor de beste resultaten.

De frequentieselectie en zendvermogen kunnen variëren. Raadpleeg de landelijke voorschriften, richtlijnen en autoriteiten voor een legale werking.

U heeft een laptop nodig waarop BlokView ® Software is geïnstalleerd, een Cat5e RJ45-patchkabel van geschikte lengte en basisvaardigheden op het gebied van netwerken en IT. Aanbevelingen voor laptops/systemen en software zijn beschikbaar op [www.blokcam.com](http://www.blokcam.com/)

Om de draadloze instellingen te programmeren of te wijzigen, moet u ervoor zorgen dat het Crosby BlokCam ® systeem en onderdelen geïnstalleerd en/of aangesloten zijn volgens de installatiehandleiding.

Met de juiste inloggegevens kunnen de zendontvangers worden geprogrammeerd via een bekabelde en/of draadloze verbinding. Let bij het programmeren via een draadloze verbinding op de wijzigingen en nieuwe aanmeldgegevens. Als draadloze verbinding niet mogelijk is vanwege onbekende en/of onjuiste inloggegevens, schakel dan over op een bekabelde verbinding.

Zenders en Office Links worden meestal geconfigureerd als een 'Station WDS'. Repeaters en M3 Displays worden meestal geconfigureerd als een 'Access Point WDS'.

#### **Eenheid ontdekken**

- 1. Maak verbinding met het netwerk zoals beschreven op pagina 16.
- 2. Open de toepassing BlokView ® Software.

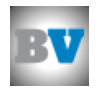

3. Typ het 'wachtwoord' in het wachtwoordvak.

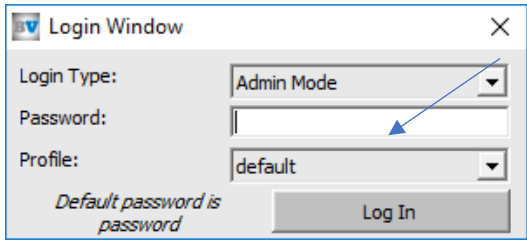

4. Selecteer 'Log In'.

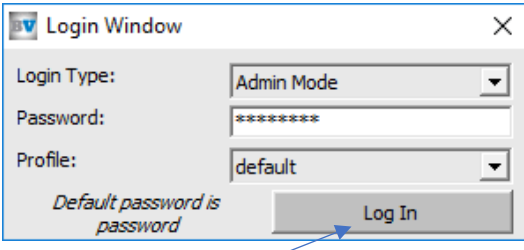

- 5. Indien 'Refresh IP-address' wordt gevraagd.
- 6. Selecteer 'Discover Units' linksboven in de applicatie.

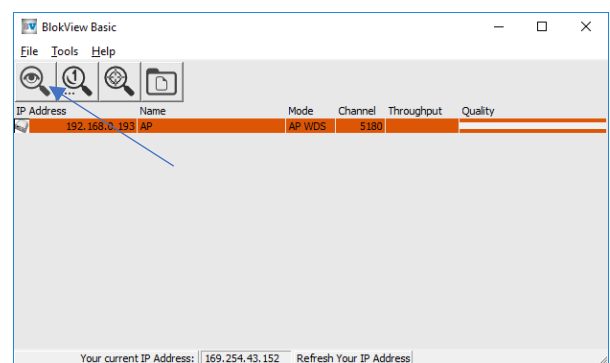

7. Wanneer de zoekopdracht is voltooid, selecteer ALLE zichtbare eenheden en 'Add Selected Units to Site' (Geselecteerde eenheden toevoegen aan site)

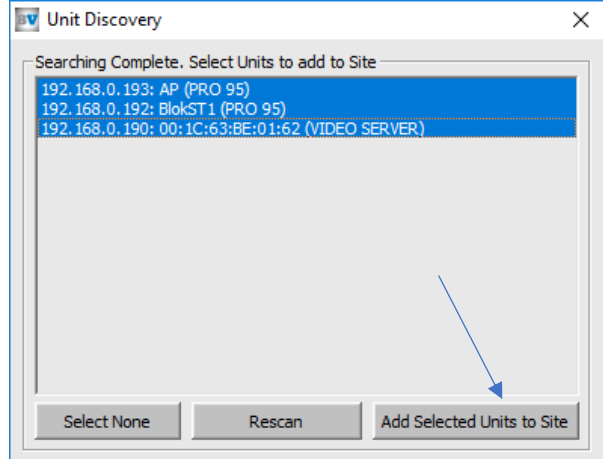

8. Selecteer 'Replace'(vervangen).

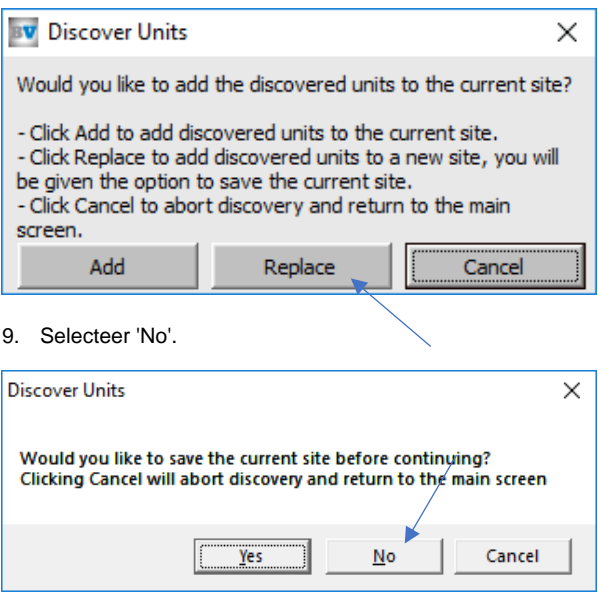

## **De instellingen voor draadloze configuratie openen**

1. Klik met de rechtermuisknop op de gewenste verbinding.

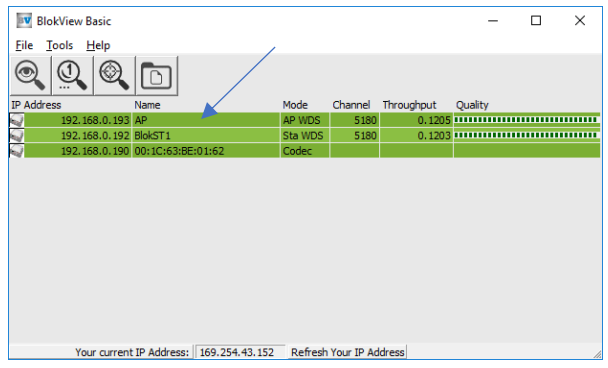

- 2. Selecteer 'Quick Config' in het pop-upvenster.
- 3. Typ 'admin' in het vak 'Login'.

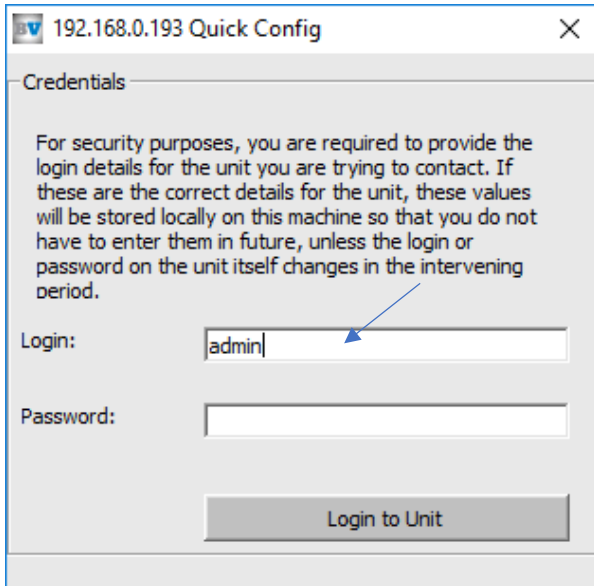

- 4. Vraag het wachtwoord op bij een erkende Crosby BlokCam ®-dealer.
- 5. Typ het verkregen wachtwoord in het vak 'Password'.

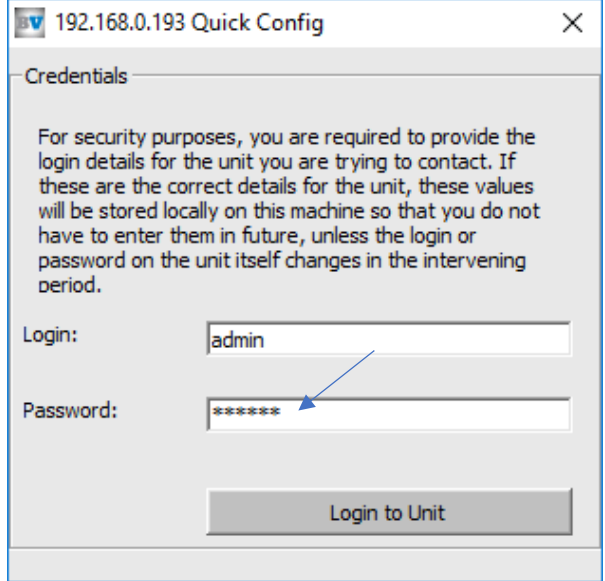

- 5. Selecteer 'Login to Unit' (Aanmelden bij eenheid).
- 6. Het Quick Config-venster wordt geopend waarin verschillende wijzigingen kunnen worden aangebracht in de configuratie van het gekozen apparaat.

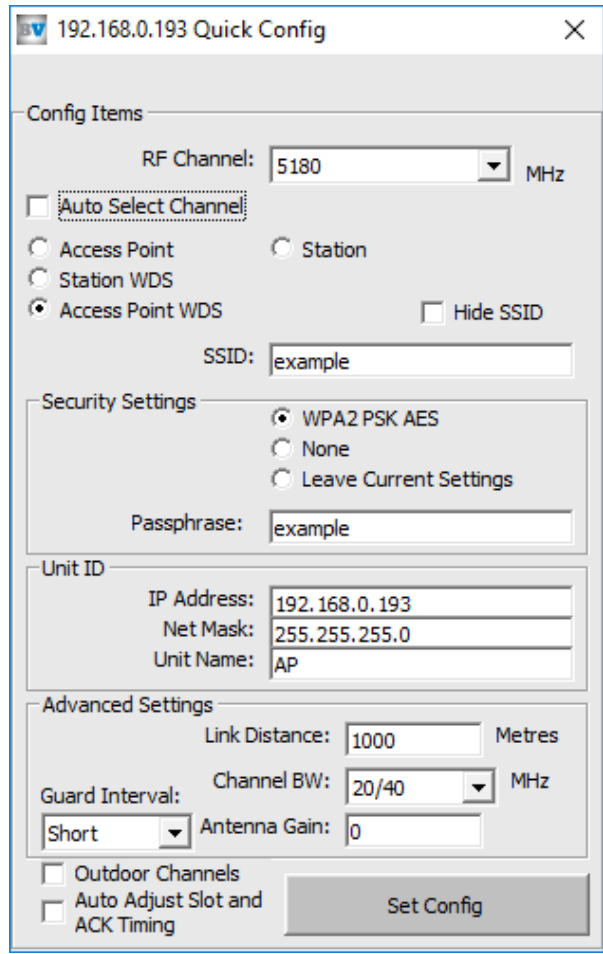

#### **Het kanaal veranderen**

#### **Inleiding**

Het toegangspunt regelt de kanaalselectie. Het is niet mogelijk om het kanaal te wijzigen via de configuratie van een station.

1. Selecteer het gewenste RF-kanaal uit het vervolgkeuzemenu met behulp van de pijl of selecteer 'Auto Select Channel' (kanaal automatisch selecteren).

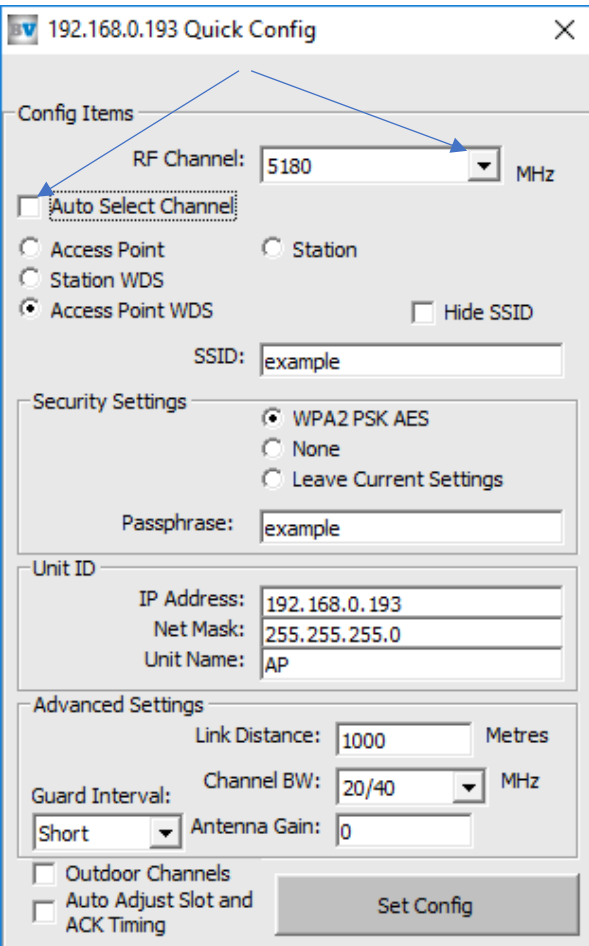

- 2. Als er geen verdere programmering nodig is, selecteer dan 'Set Config'.
- 3. Laat de zendontvanger opnieuw opstarten.
- 4. Test het systeem en verander indien nodig het kanaal opnieuw.

## **SSID, wachtwoord en IP-adres wijzigen**

#### **Inleiding**

Bij het programmeren van meerdere zendontvangers vanaf een enkel toegangspunt, zoals de processor, begint u altijd met het herprogrammeren van de laatste in lijn verbinding.

De SSID is hoofdlettergevoelig en moet identiek zijn voor alle gekoppelde apparaten.

De wachtwoordzin (Passphrase) is hoofdlettergevoelig en moet identiek zijn voor alle gekoppelde eenheden.

Het wijzigen van het IP-adres kan leiden tot verlies van communicatie via de BlokView-software en de noodzaak om eenheden opnieuw te vinden.

Een IPv4 IP-adres bestaat uit 4 octetten. Het eerste, tweede en derde octet moeten identiek zijn voor de connectiviteit tussen alle gekoppelde units. Het vierde octet moet uniek zijn om conflicterende IP-adressen te vermijden.

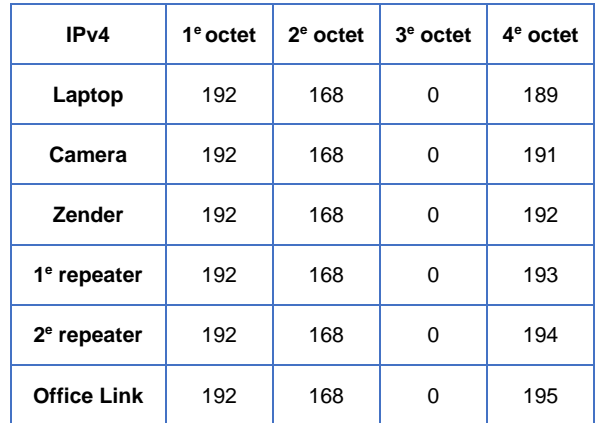

1. Typ uw gekozen SSID in het vak 'SSID'.

2. Typ uw gekozen wachtwoordzin in het vak 'Passphrase' (wachtwoordzin).

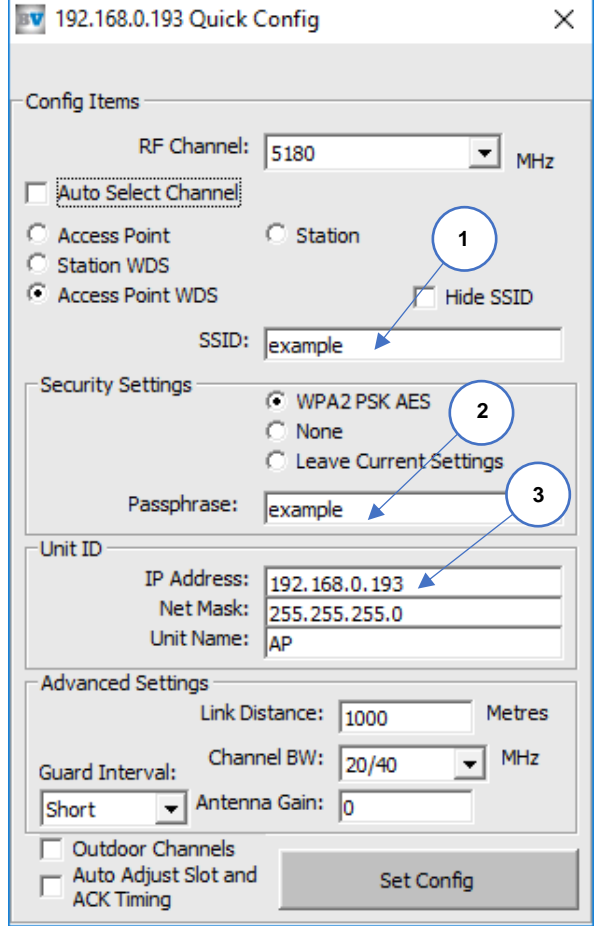

- 4. Selecteer 'Set Config' (Configuratie instellen).
- 5. Laat de zendontvanger opnieuw opstarten.
- 6. Ga door met programmeren tot alle apparaten naar wens zijn.
- 7. Test het systeem en wijzig de instellingen indien nodig.

# **Handleiding voor foutopsporing**

<sup>3.</sup> Typ het door u gekozen IP-adres in het vak 'IP-address' (IP-adres).

## **Inleiding**

De handleiding voor foutopsporing is geschreven in de veronderstelling dat de installatie is uitgevoerd in overeenstemming met de installatiehandleiding.

#### **Zender, repeater en M3 Display LED-toets**

- LED On
- ◒ LED Consistent knipperen
- LED Off
- ◕ LED Inconstant knipperen

## **Zender, bedrade repeater en M3 LED-indicator - tabel**

Gegevens  $25/50\%$  75/100% Status Beschrijving

**LED** Status-LED

Voedings-LED

**Netwerk-LED** 

Zendontvanger - Slecht of geen

Zendontvanger -

ng <sub>ng</sub>

Zendontvanger -

gegevensinvoer/-

Zendontvanger -

gegevensinvoer/-

Zendontvanger -

gegevensinvoer/ uitvoer

Zendontvanger -

gegevensinvoer/-

Zendontvanger -

gegevensinvoer/-

Wifi-printplaat geheugenverlies.

Geen

**uitvoer** 

Geen

uitvoer

Geen

Geen

uitvoer

Geen

uitvoer

PCB in diagnosemodus.

Status-LED | Sensoraansluiti

**Signaalsterkte ≥**

◕ ○ ○ Fout

SD-kaartsleuf

○ **| ● | ●** | Fout

 $\circ$   $\circ$   $\circ$  Fout

○ **●** | ○ | Fout

○ **●** | ○ | Fout

○ **O O Fout** 

 $\bullet$   $\circ$   $\circ$  Fout

## **LED-indicatoren draadloze versterker - tabel**

h

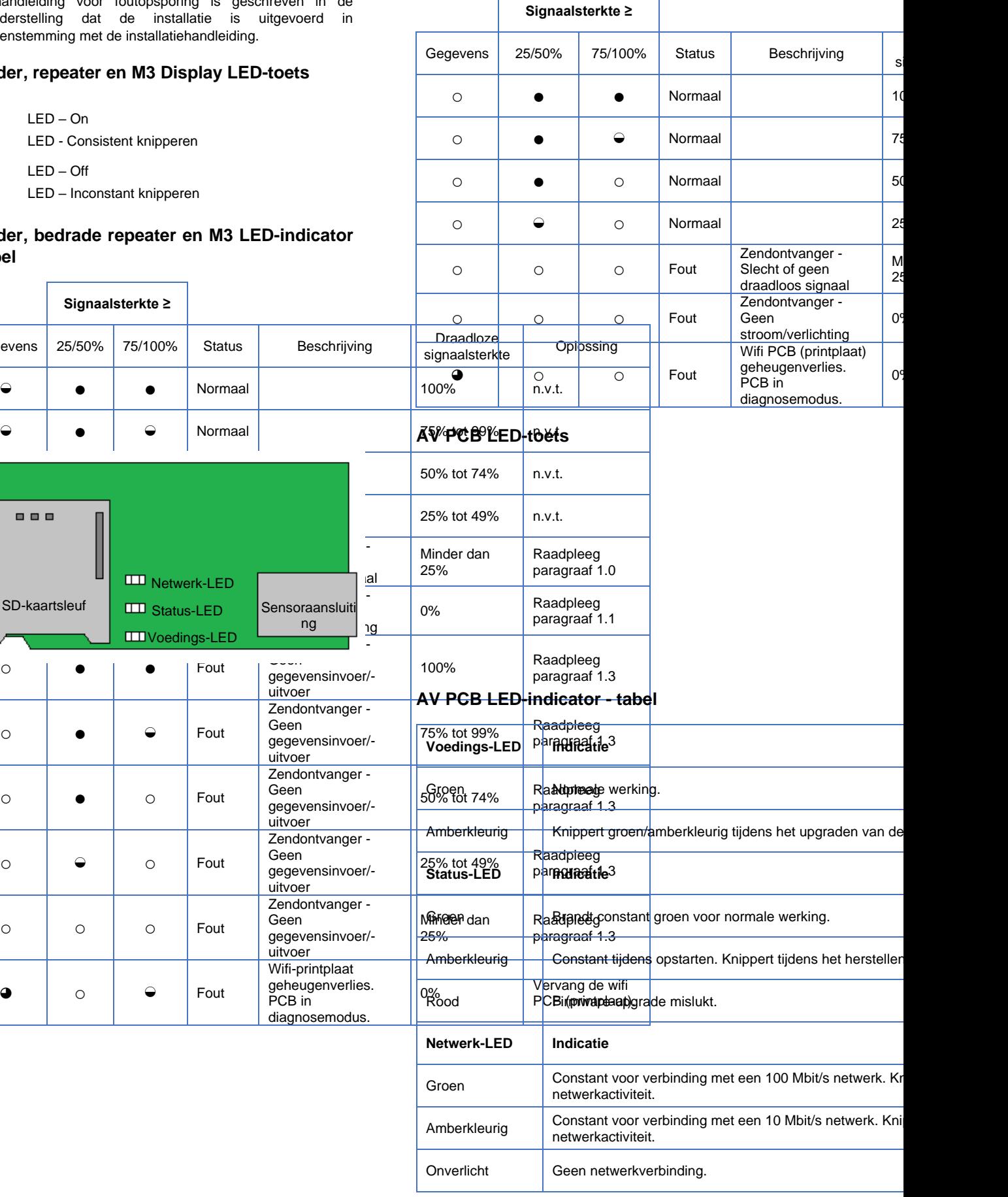

# **Processor LED-toets**

10/100Mbps

# **Paragraaf 1.0 - Zendontvanger - Slecht of geen draadloor and 2018**

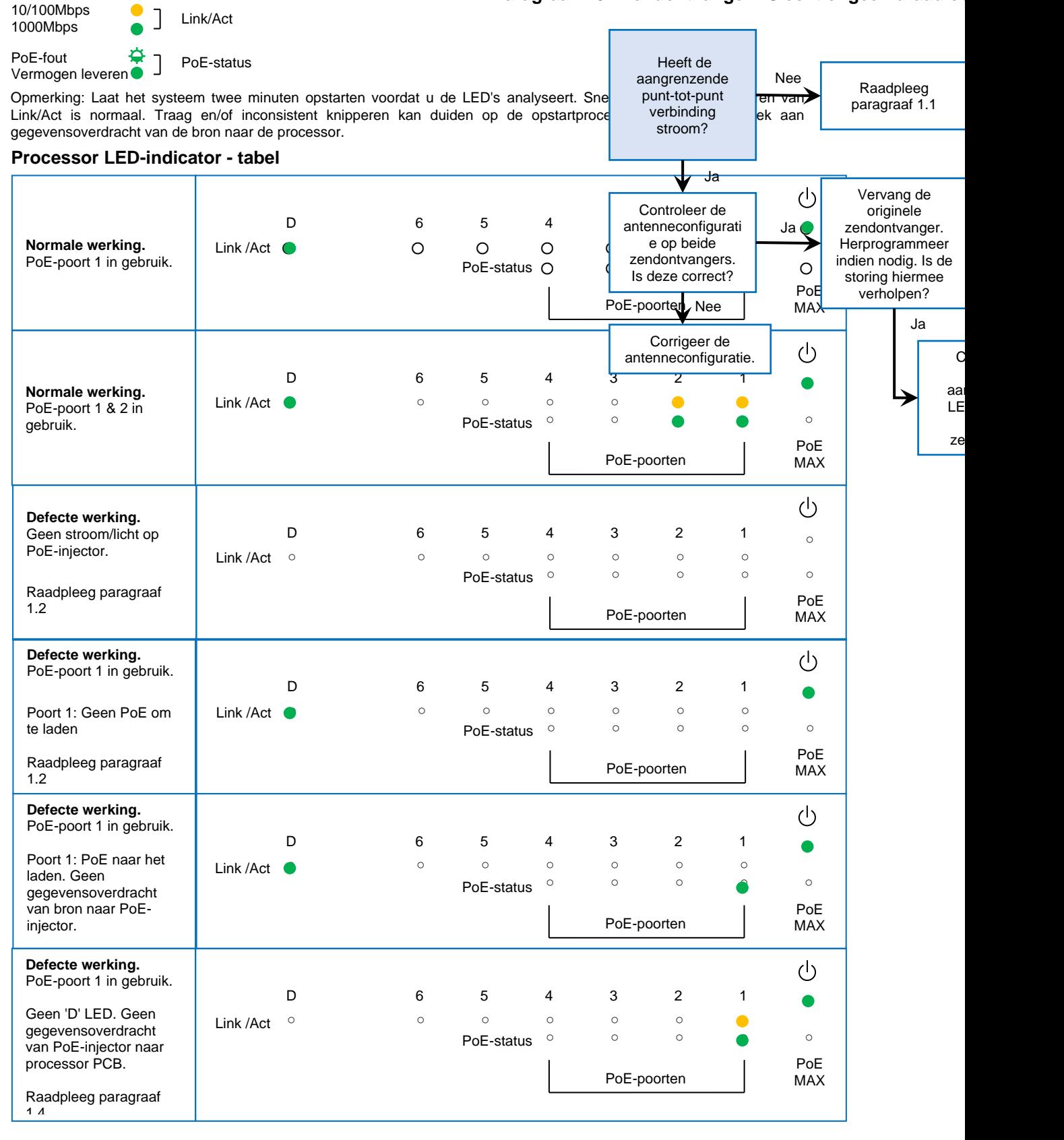

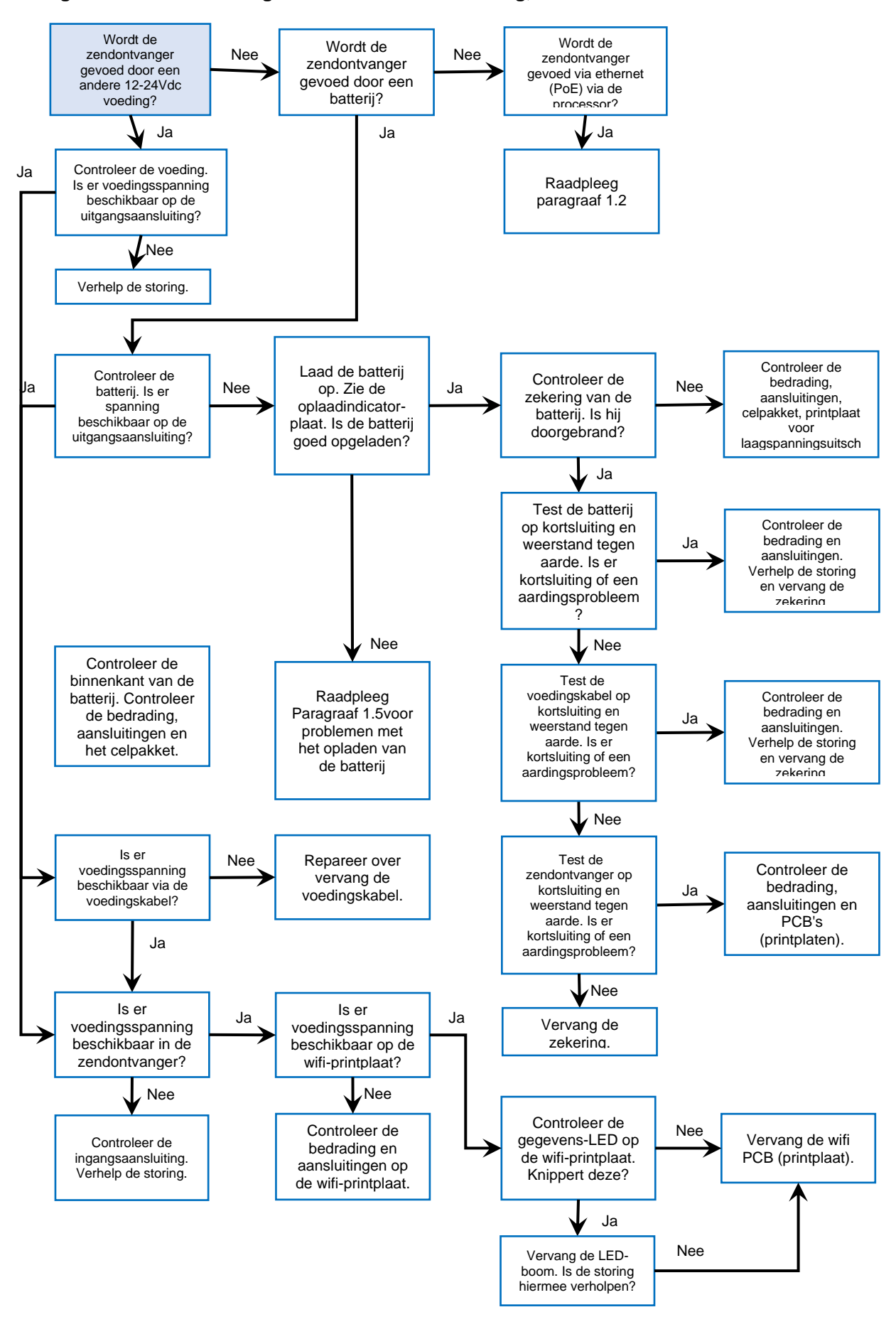

**Paragraaf 1.1 - Zendontvanger - Geen stroom/verlichting,** 

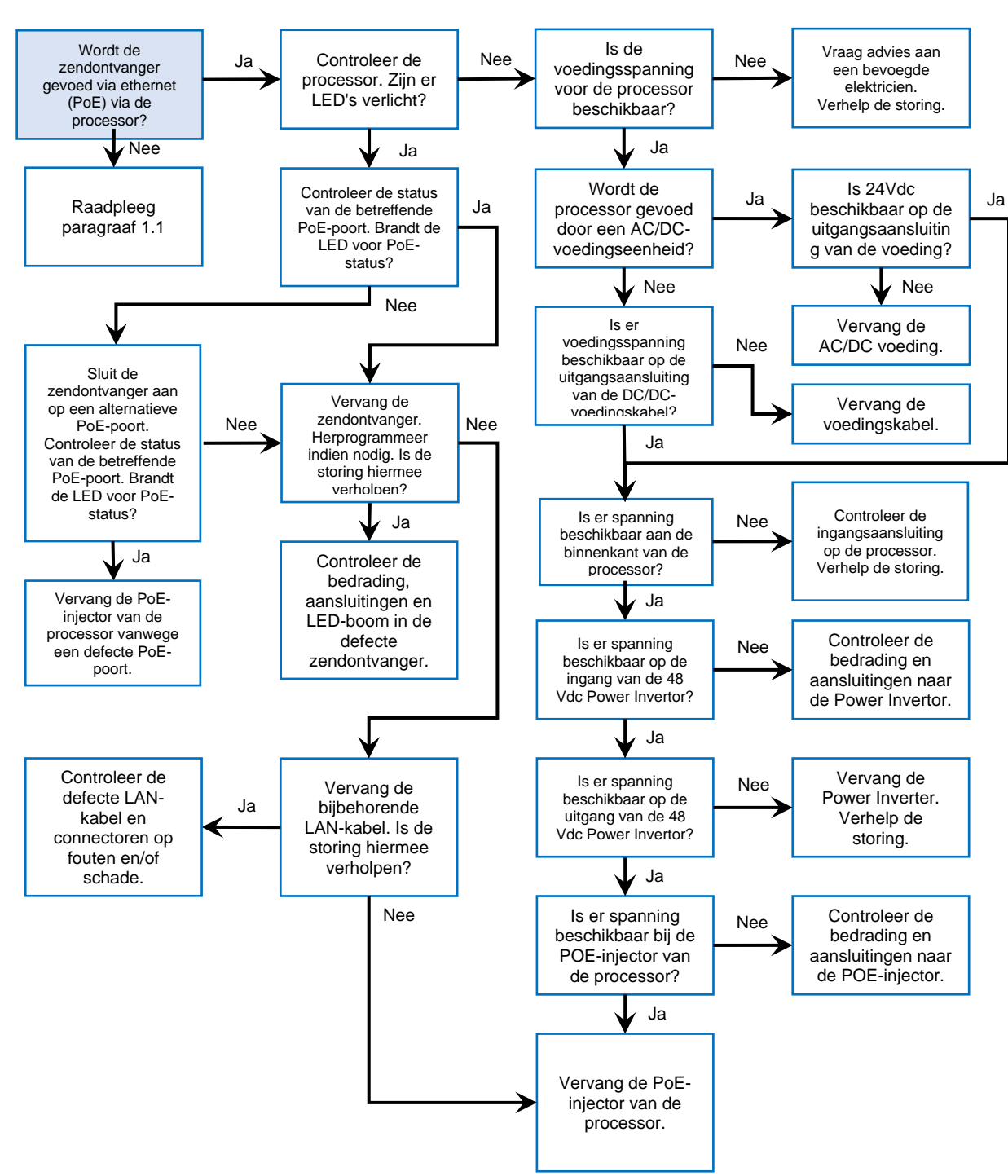

## **Paragraaf 1.2 - Zendontvanger - Geen stroom/verlichting (vervolg),**

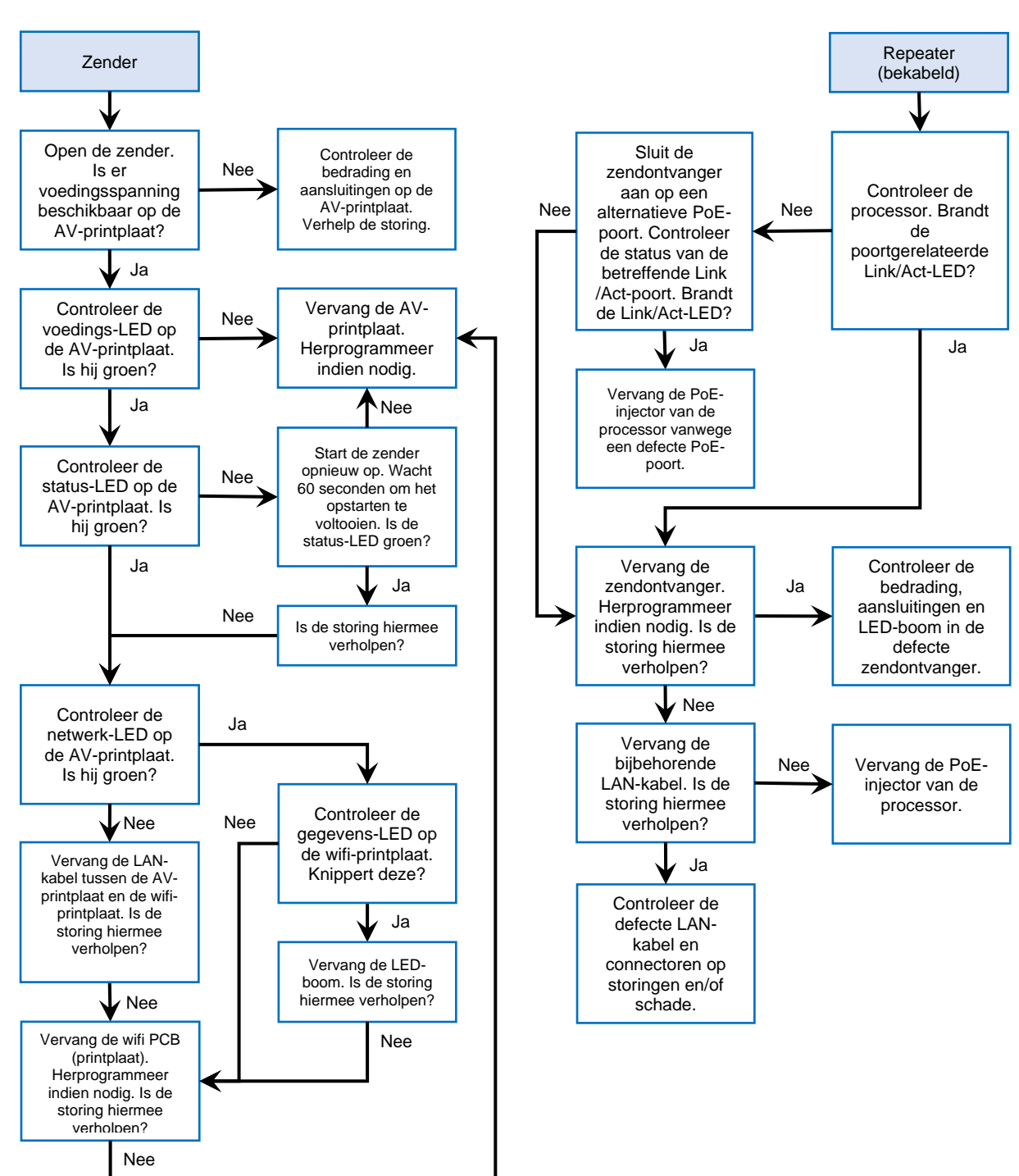

**Paragraaf 1.3 - Zendontvanger - Geen gegevensinvoer/-uitvoer,** 

**Paragraaf 1.4 - Processor - Geen 'D'-LED, Stroomdiagram** *(Alleen X3L-*

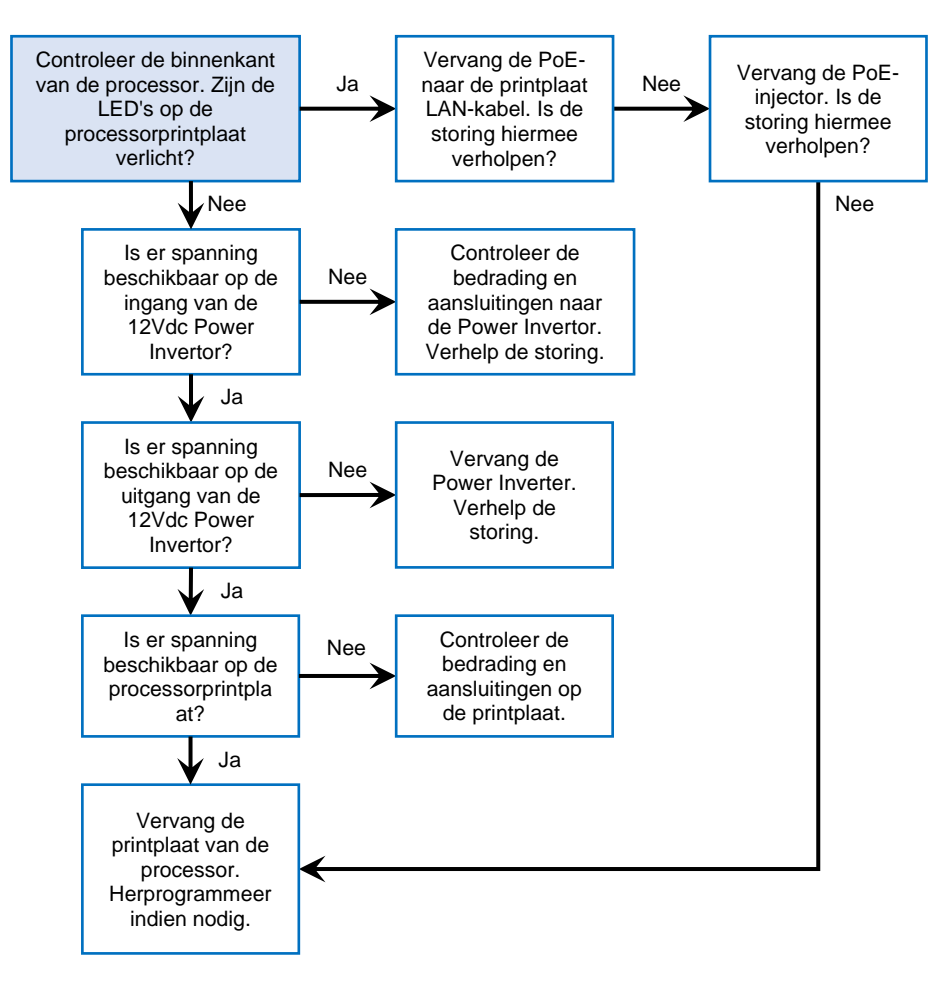

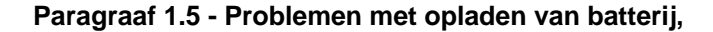

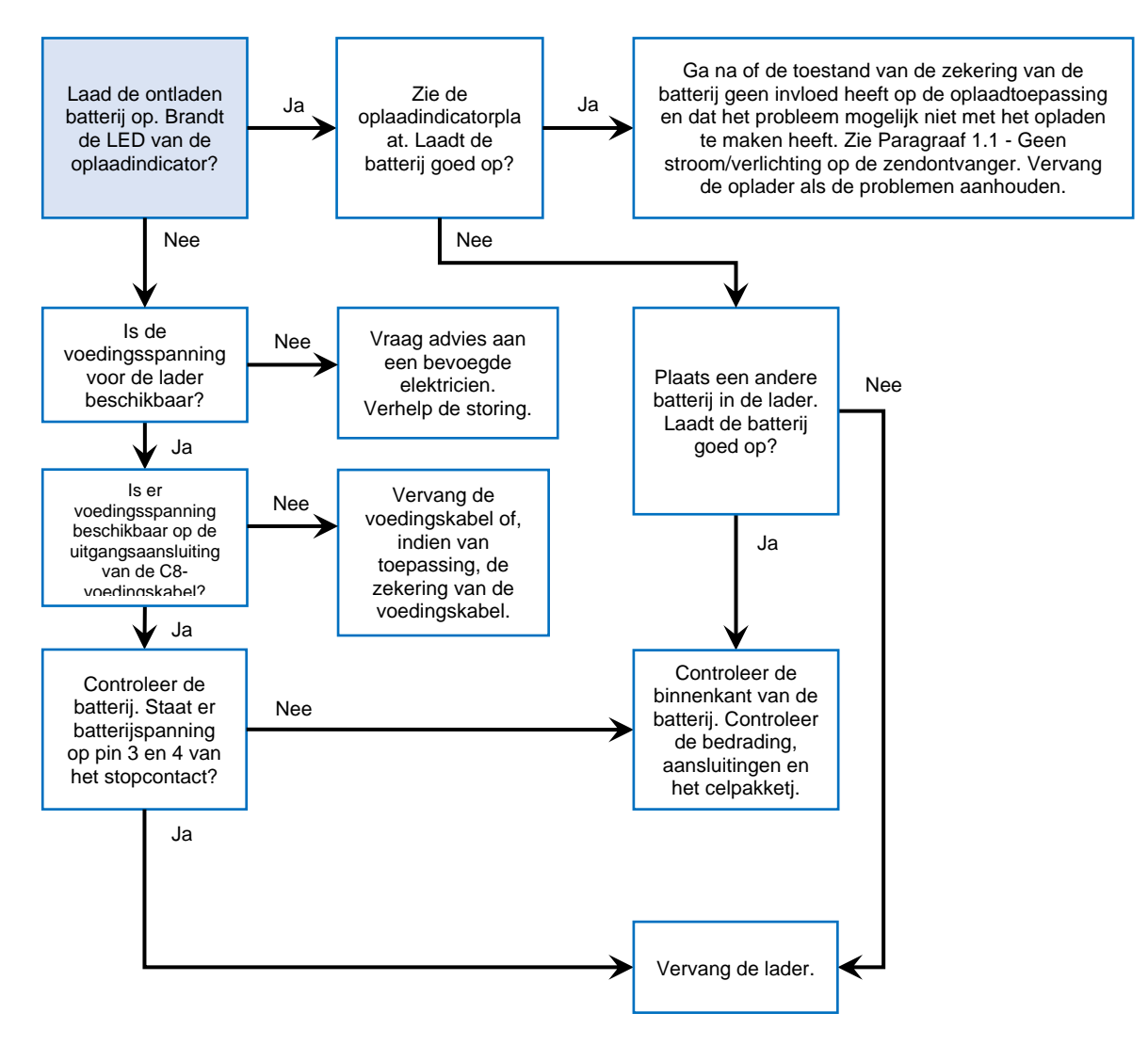

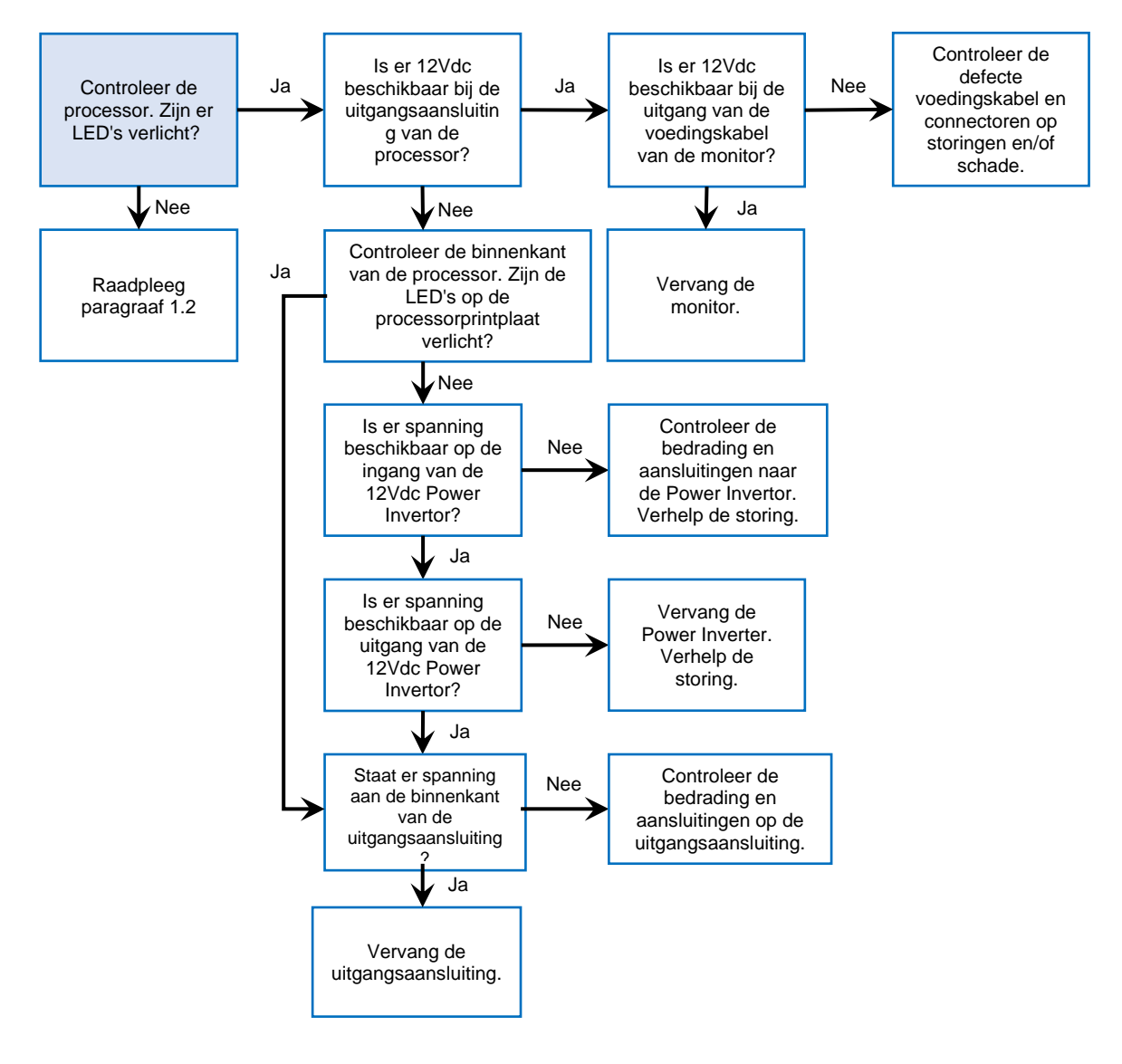

## **Paragraaf 1.6 - M2 Monitor - Geen stroom/licht, Stroomdiagram** *(Alleen X3L-*

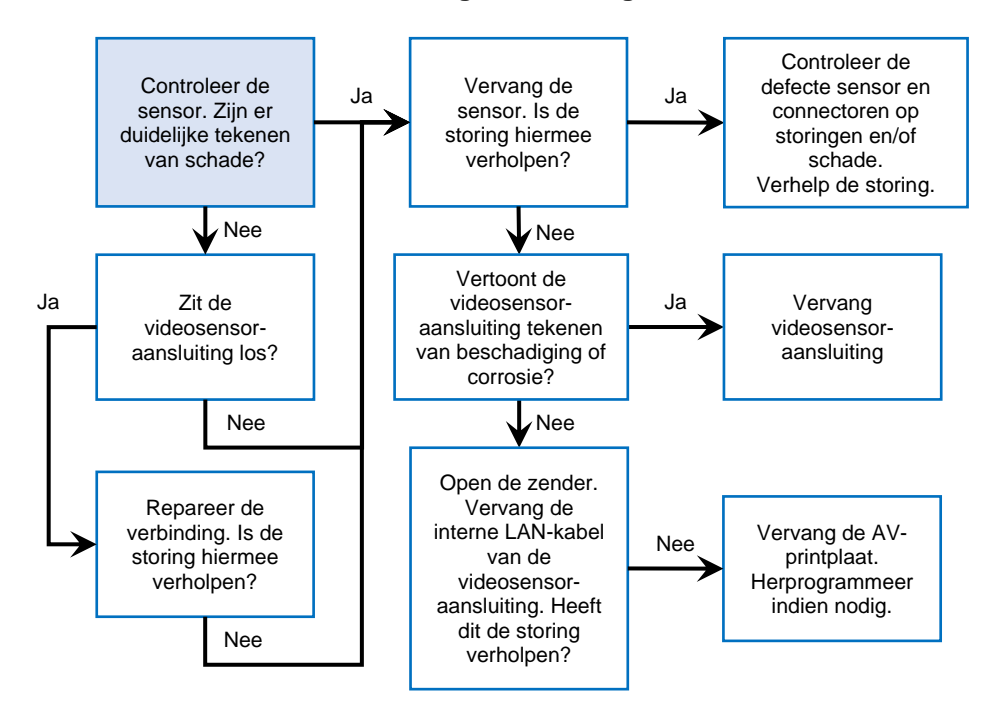

**Paragraaf 1.7 - Monitor - 'No video'-melding, Stroomdiagram**

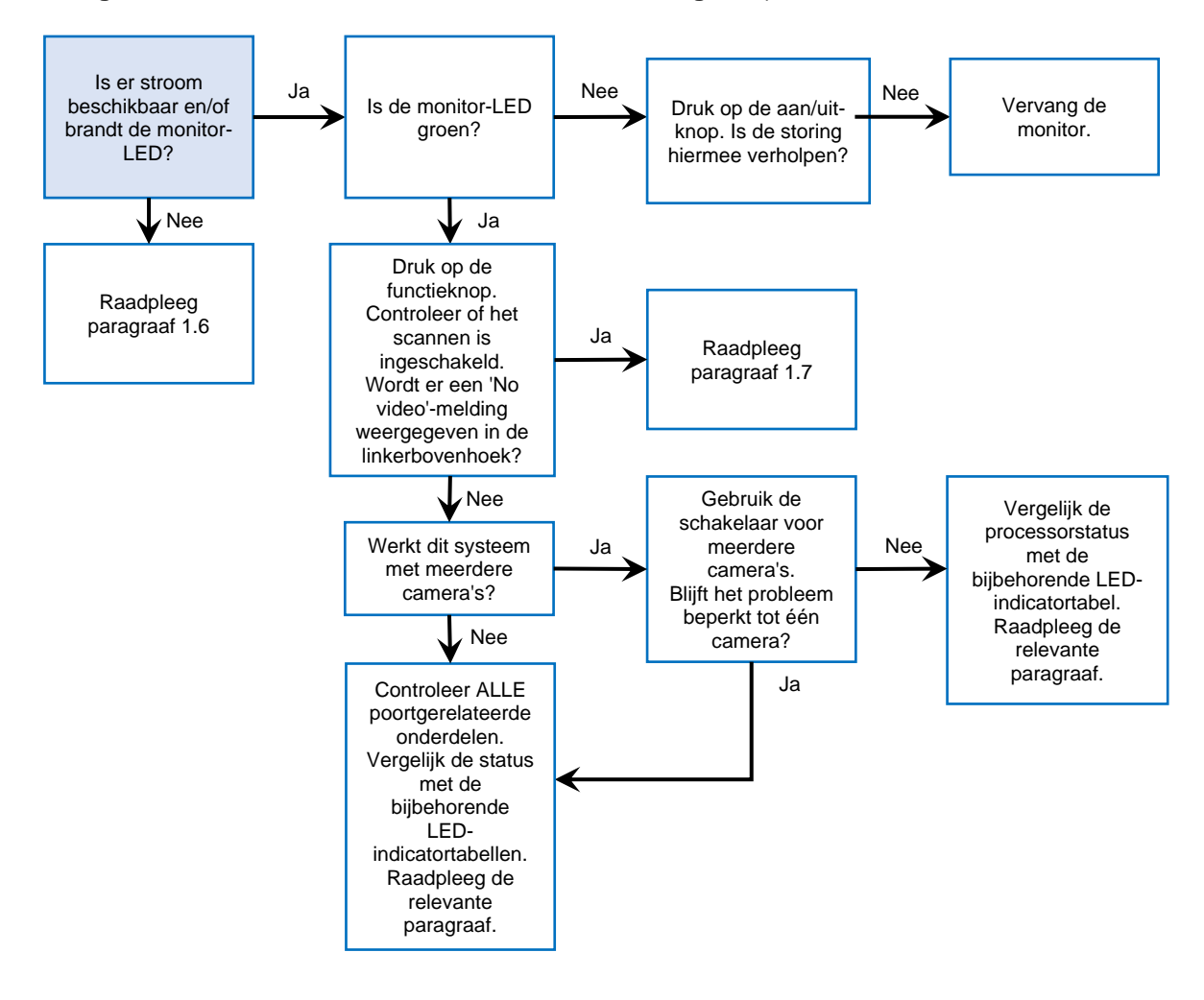

**Paragraaf 1.8 - M2 Monitor - Zwart scherm, Stroomdiagram** *(Alleen X3L-*

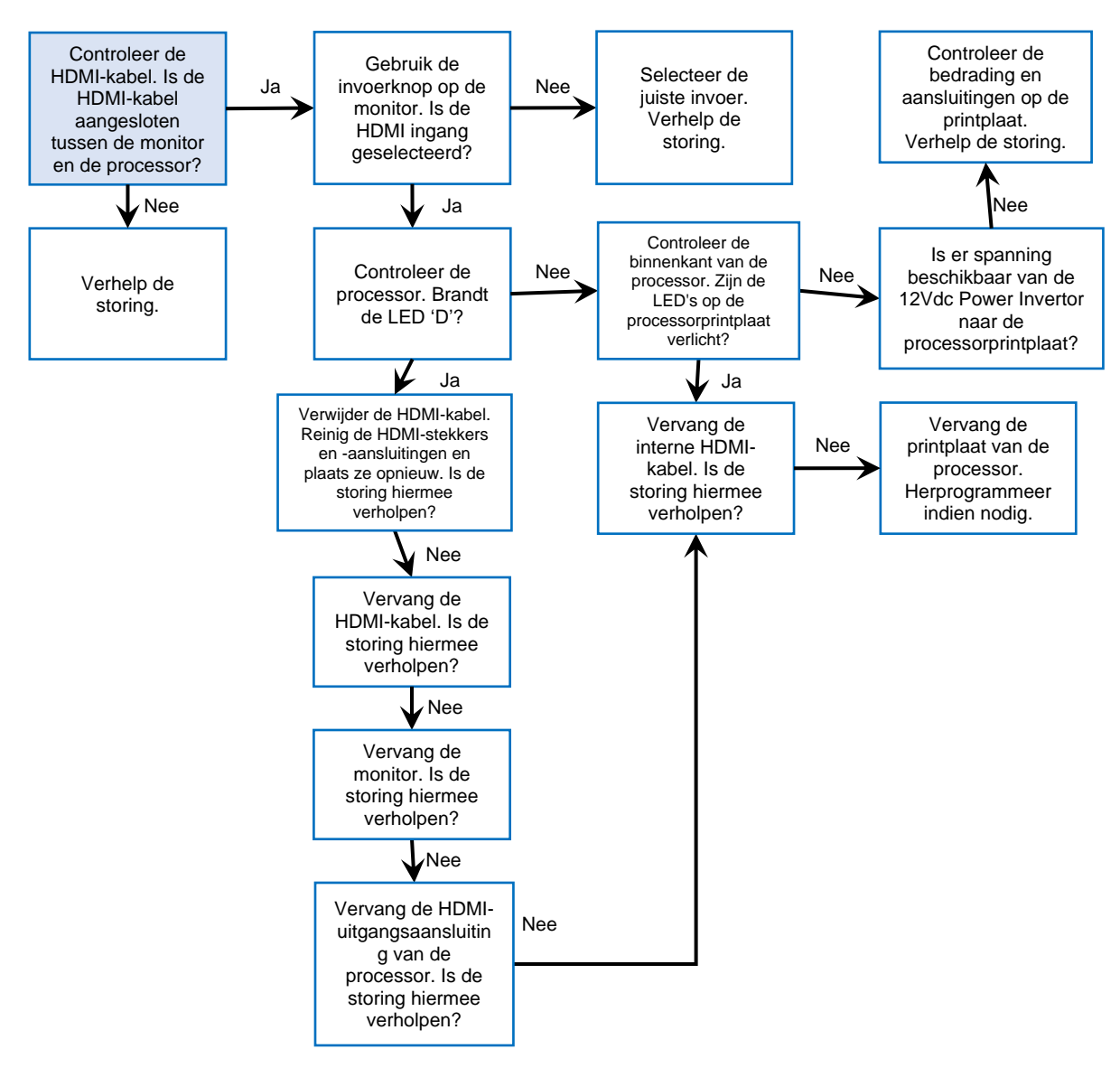

**Paragraaf 1.9 - M2 Monitor - Blauw scherm met 'no signal'-melding, Stroomdiagram** *(Alleen* 

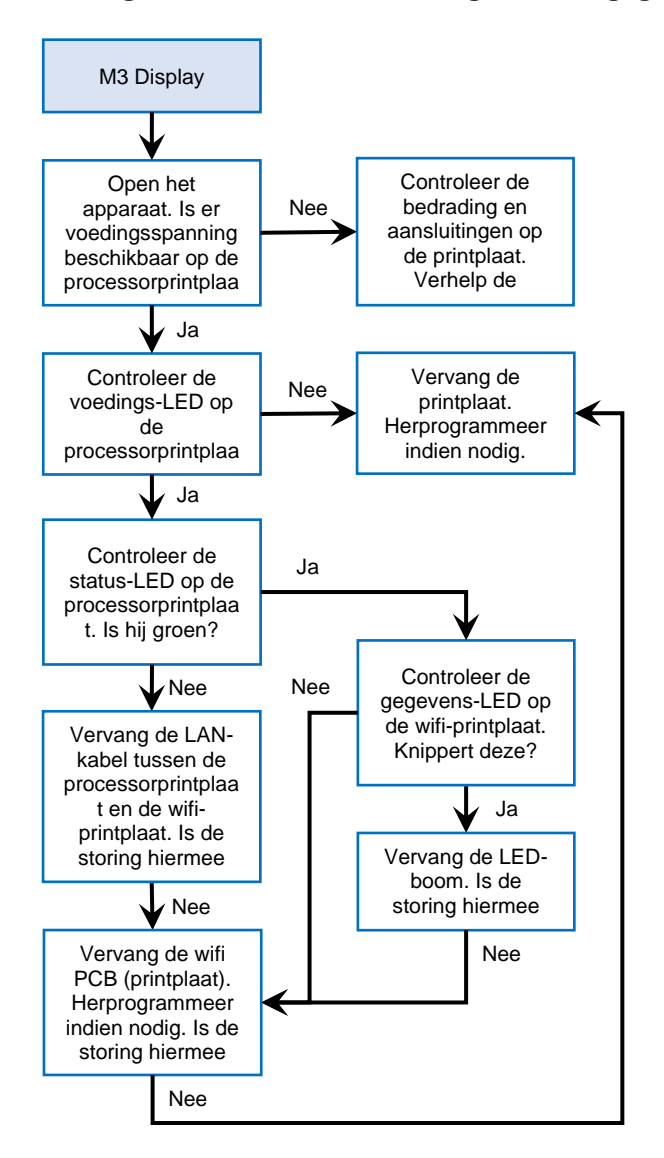

**Paragraaf 1.10 - M3-Zendontvanger - Geen gegevensinvoer/-uitvoer, Stroomdiagrammen** 

## **Paragraaf 2.0 - B6 Batterijschema**

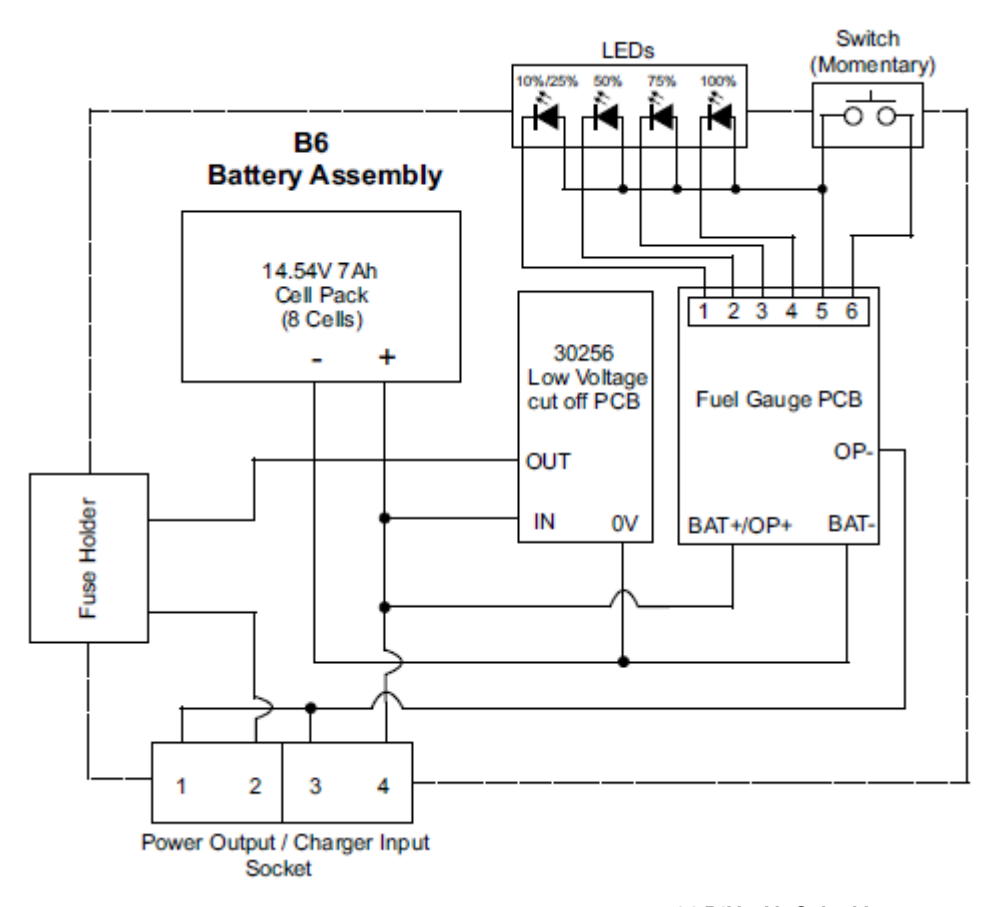

#### **14.54V 7Ah Celpakket**

#### **Laagspanningsuitschakeling PCB (LVCOP)**

Om overontlading te voorkomen, analyseert de LVCOP de toestand van het celpakket.

De LVCOP onderbreekt de stroomtoevoer naar de belasting wanneer de spanning van het celpakket onder 12,2Vdc zakt.

Het laadproces zal de LVCOP resetten wanneer de spanningsingang 15,86Vdc of hoger bereikt.

**Paragraaf 2.1 - Processorschema**

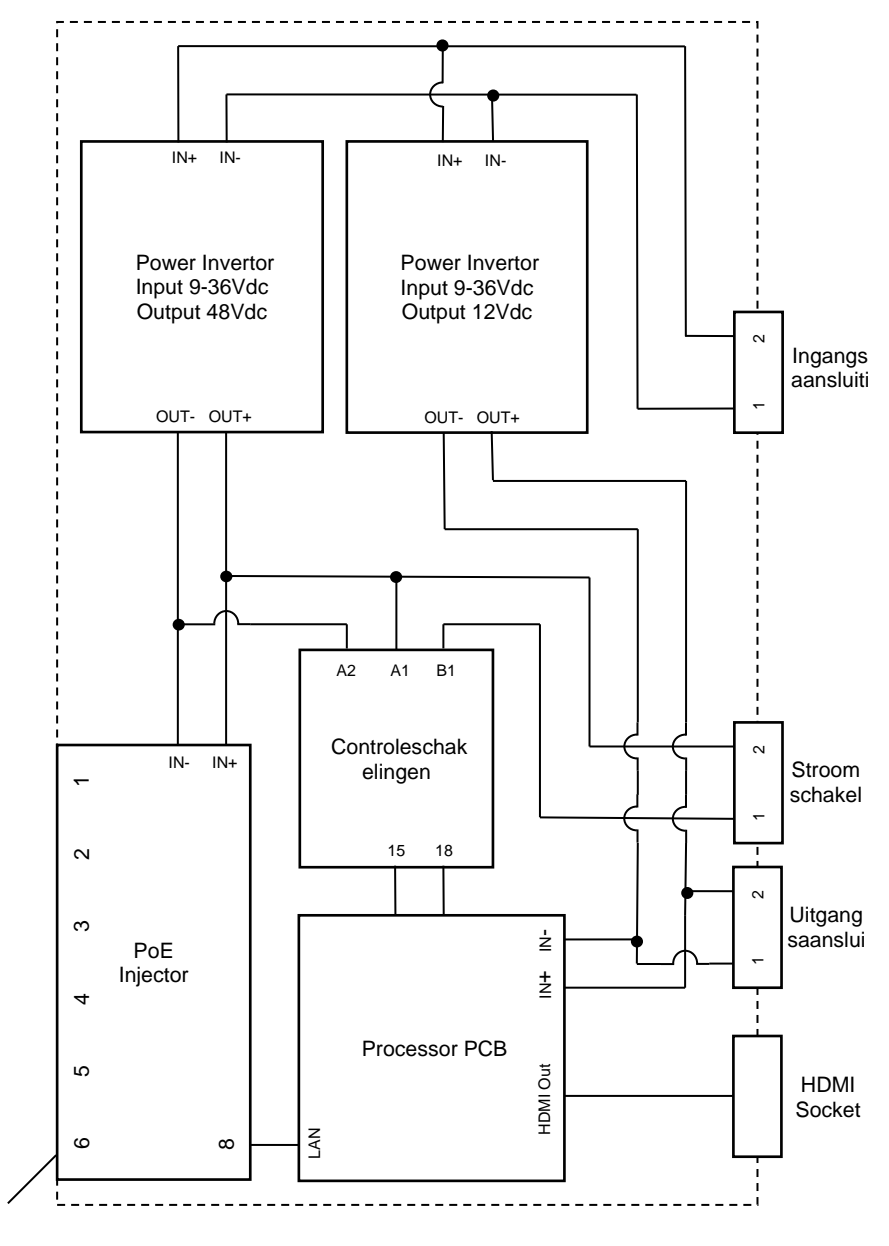

POEinjectorpoorten

**Paragraaf 2.2 - Versterkerschema**

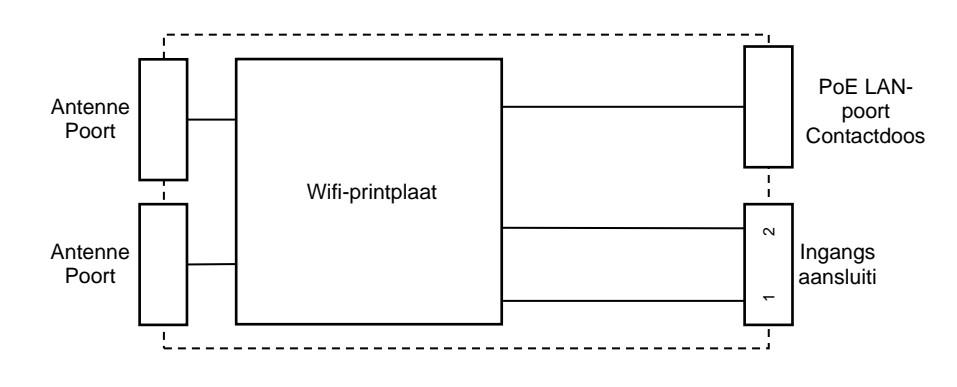

**Paragraaf 2.3 - Zenderschema**

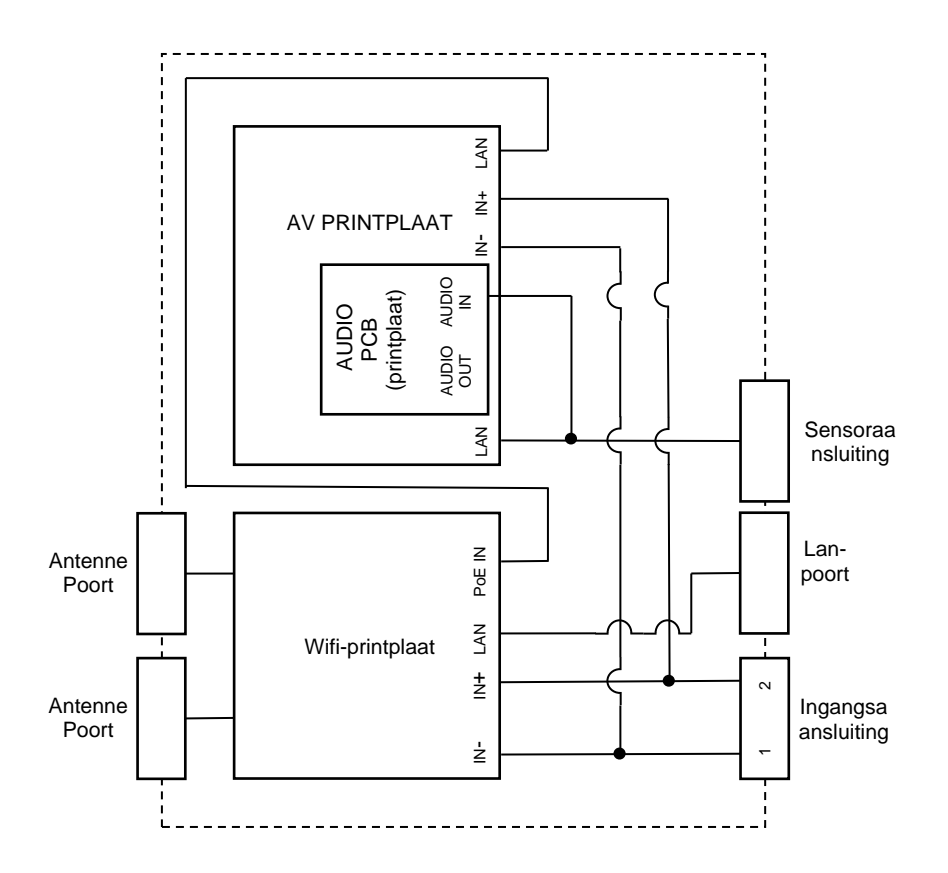

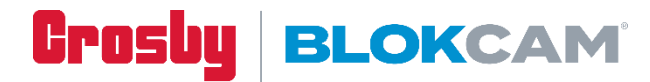

123 Proxima Park Houghton Avenue **Waterlooville** Hants UK

023 9248 4491 info@blokcam.com